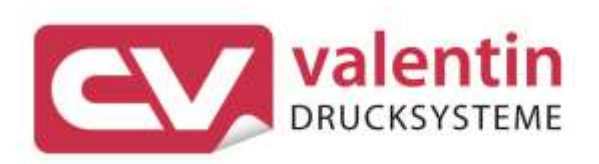

# **MICRA II** Manual de usuario

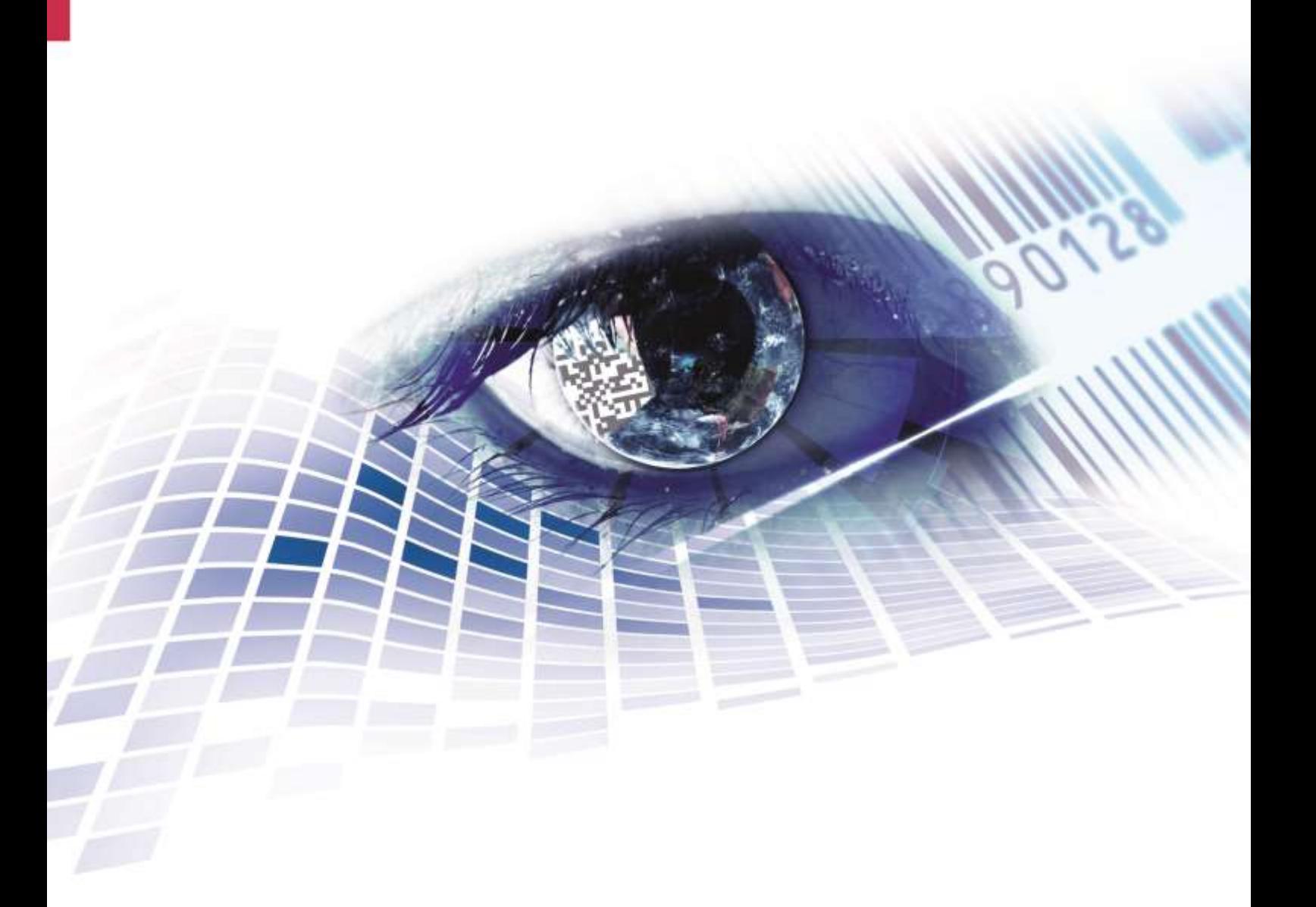

Quality . Tradition . Innovation

**Versión:** 01/24

#### **Derechos de autor**

Copyright by Carl Valentin GmbH

Reservado el derecho a efectuar modificaciones.

Reservados todos los derechos, incluidos los de la traducción.

Prohibido reelaborar ningún fragmento de esta obra mediante sistemas electrónicos, así como multicopiarlo o difundirlo de cualquier modo (impresión, fotocopia o cualquier otro procedimiento) sin previa autorización de la empresa Carl Valentin GmbH.

#### **Marcas comerciales (Trademarks)**

Todas las marcas o sellos comerciales nombrados son marcas o sellos registrados del correspondiente propietario y, en algunos casos, no tendrán un marcado especial. De la falta de marcado no se puede deducir que no se trate de una marca o sello registrado/a.

#### **Actualización del documento**

Las indicaciones sobre el contenido del envío, el aspecto, las medidas, el peso se corresponden con nuestros conocimientos en el momento de la impresión de este documento.

Debido al constante desarrollo de los aparatos puede haber diferencias entre la documentación y el aparato. La edición actual puede encontrarse bajo: www.carl-valentin.de.

#### **Condiciones**

Los suministros y servicios se realizan de conformidad con las condiciones generales de venta de Carl Valentin GmbH

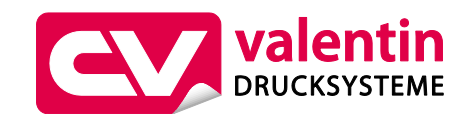

#### **Carl Valentin GmbH**

Postfach 3744 78026 Villingen-Schwenningen Neckarstraße 78 – 86 u. 94 78056 Villingen-Schwenningen

Phone Fax +49 7720 9712-0 +49 7720 9712-9901

E-Mail Internet www.carl-valentin.deinfo@carl-valentin.de

# Contenido

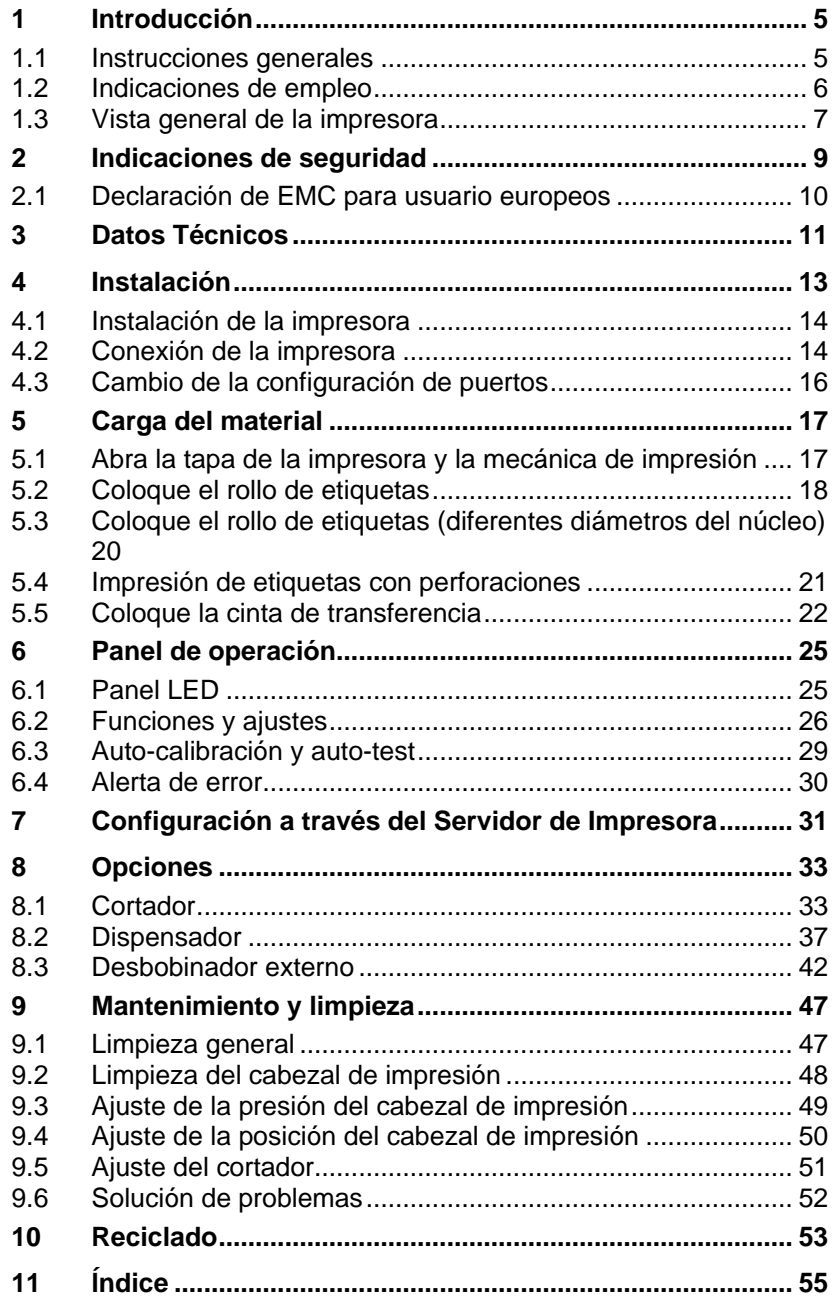

# **1 Introducción**

#### **1.1 Instrucciones generales**

Se detallan a continuación en este documento instrucciones e información importantes:

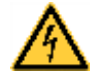

**PELIGRO** significa que existe un gran peligro inmediato que puede causar graves daños o incluso la muerte.

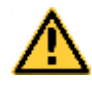

**ADVERTENCIA** significa que si no se toman las debidas precauciones puede existir un peligro que acarree daños personales o incluso la muerte.

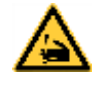

**ADVERTENCIA** de lesiones por cortes. Preste atención a evitar lesiones por cortes causados por cuchillas, dispositivos de corte o piezas con bordes afilados.

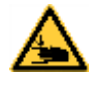

**ADVERTENCIA** de lesiones en las manos. Preste atención a evitar lesiones en las manos causadas por el cierre de piezas mecánicas de una máquina/dispositivo.

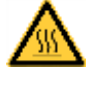

**ADVERTENCIA** de superficies calientes. Preste atención a no entrar en contacto con superficies calientes.

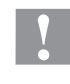

**PRECAUCIÓN** indica una situación potencialmente peligrosa que puede llevar a daños personales leves o moderados o daños al mobiliario.

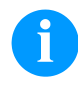

**AVISO** le suministra información. Hace que ciertos procesos de trabajo sean más fáciles o requieran su atención.

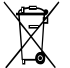

Le da información medioambiental.

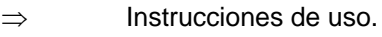

\* Accesorios opcionales o configuraciones especiales.

Fecha Información en la pantalla.

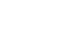

### **1.2 Indicaciones de empleo**

La impresora de etiquetas ha sido fabricada conforme las disposiciones y a las normas de seguridad técnica vigentes. No obstante, durante su empleo pueden producirse serios peligros para el usuario o para terceros, así como daños a la impresora de etiquetas y otros daños materiales.

Únicamente se debe utilizar la impresora de etiquetas en perfectas condiciones técnicas, de una manera adecuada, teniendo en cuenta la seguridad y los peligros que se corren, y de acuerdo con las instrucciones de manejo. En especial deben resolverse inmediatamente los problemas que afecten a la seguridad.

La impresora de etiqueta está diseñada exclusivamente para imprimir materiales adecuados y autorizados por el fabricante. Cualquier otro uso no contemplado en lo anterior se considera contrario a lo prescrito. El fabricante/proveedor no asume ninguna responsabilidad por los daños resultantes de un uso incorrecto.

También forma parte del uso adecuado seguir las instrucciones de manejo y cumplir los requisitos/normas de mantenimiento indicados por el fabricante.

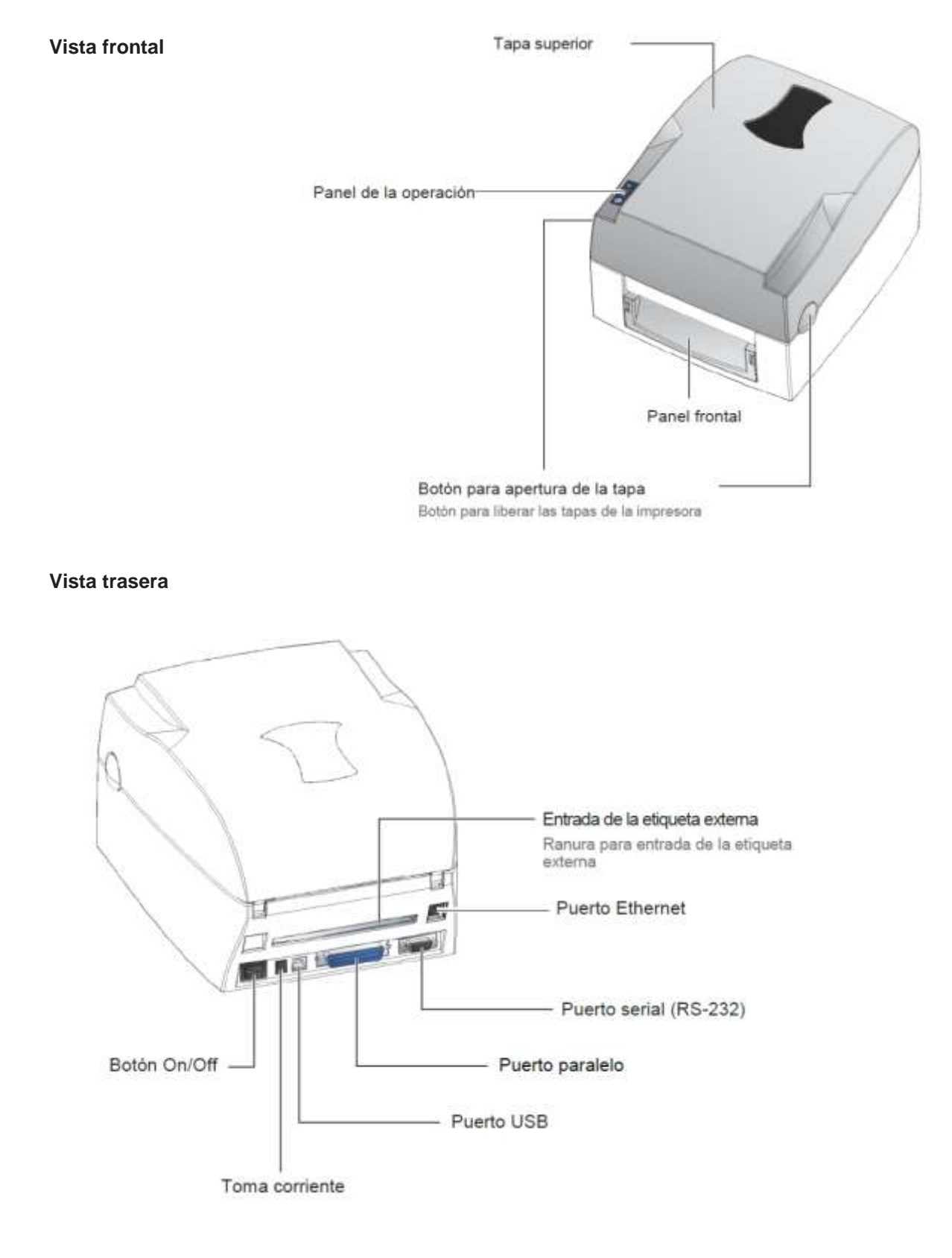

# **1.3 Vista general de la impresora**

#### **Módulo de impresora**

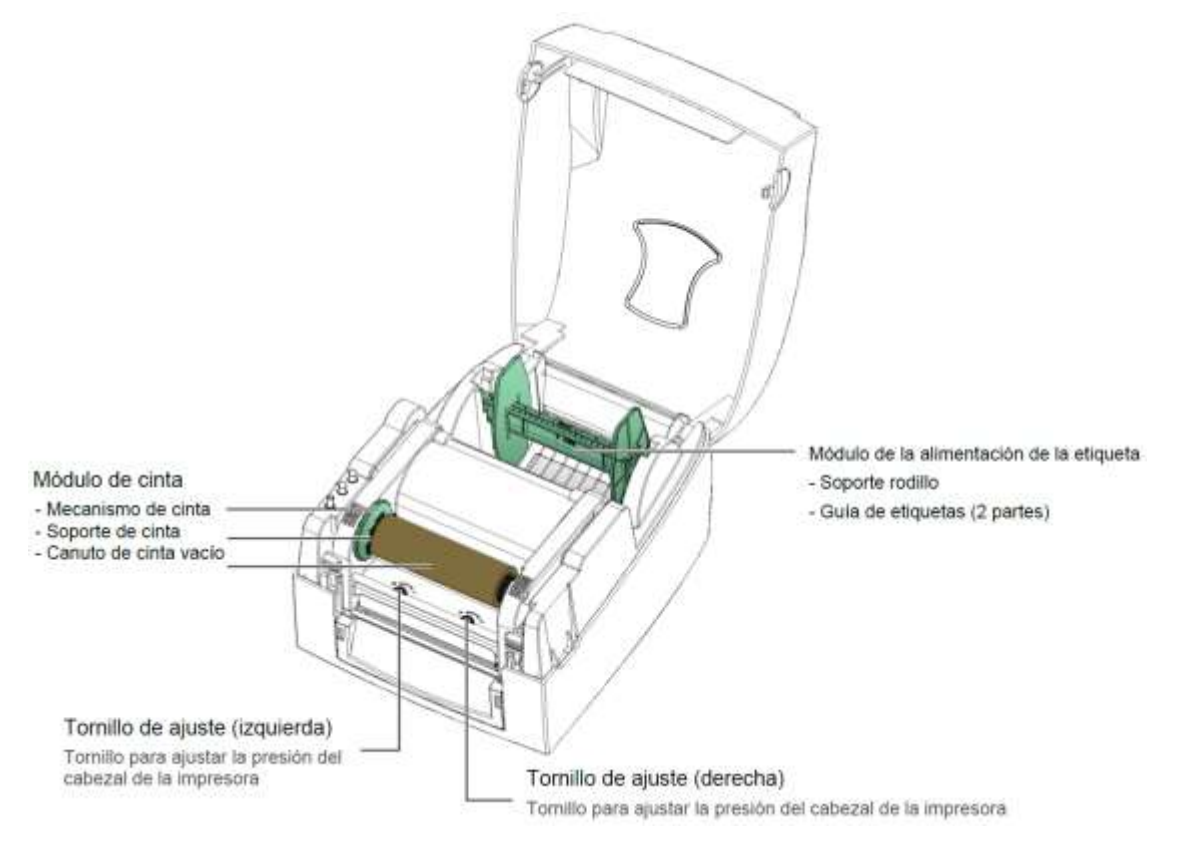

#### **Mecánica de impresora**

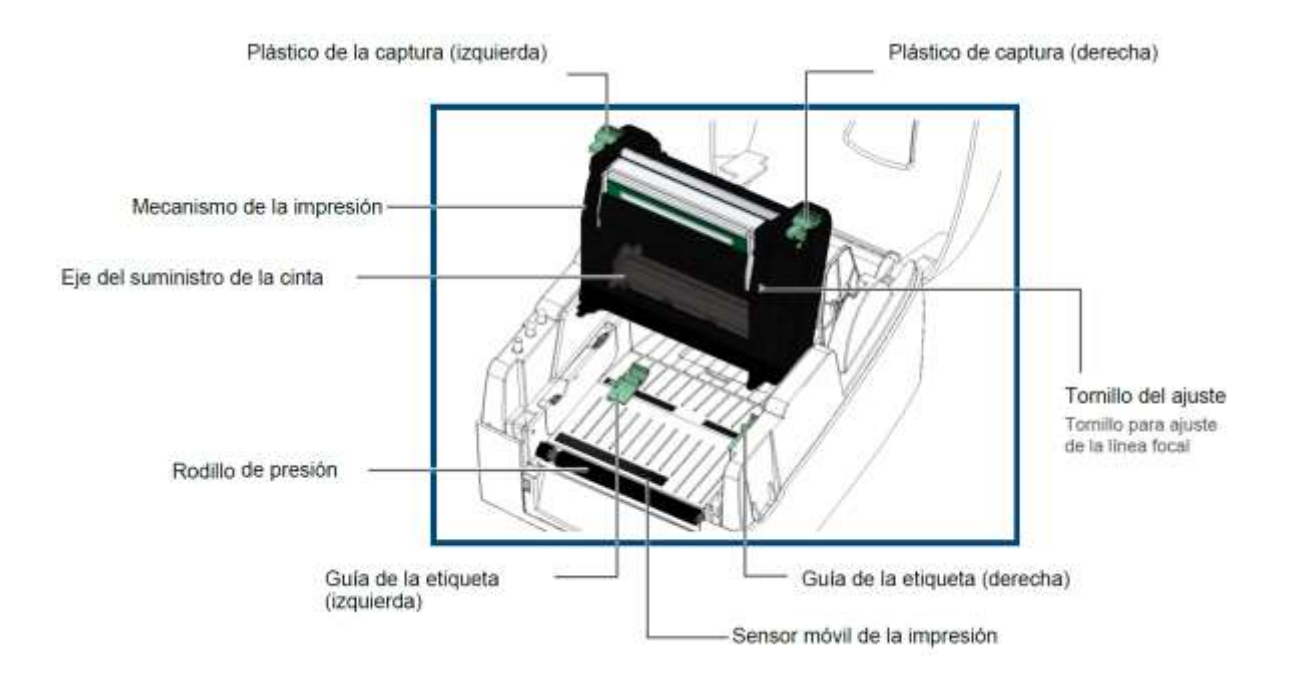

# **2 Indicaciones de seguridad**

La impresora de etiquetas solo se puede utilizar con la fuente de alimentación incluida en el volumen de suministro.

Enchufe su impresora de etiquetas sólo a líneas de baja tensión.

Antes de enchufar o desenchufar la impresora desconecte cualquier aparato implicado (ordenador, impresora, accesorios).

Utilice la impresora de etiquetas en entornos secos y sin humedad (salpicaduras de agua, vapor, etc.).

No poner en funcionamiento el dispositivo dentro de atmósferas potencialmente explosivas

Los trabajos de mantenimiento y conservación de sólo pueden ser ejecutados por personal especializado instruido.

Peligro de explosión si la batería es reemplazada incorrectamente. Utilice únicamente el tipo de batería recomendado por el fabricante. Deseche las baterías usadas de acuerdo con las instrucciones del fabricante.

El personal de operaciones debe ser instruido por el operador de acuerdo con el manual de instrucciones.

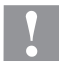

#### **¡PRECAUCIÓN!**

Peligro de aplastamiento al cerrar la tapa.

 $\implies$  Al cerrar la tapa, sujetarla solo por el exterior, sin introducir los dedos en el área de giro de la misma.

Si se utiliza la impresora de etiquetas con la tapa abierta, debe tenerse en cuenta que ni la ropa, el pelo o las joyas o similares entren en contacto con las partes rotativas que están al descubierto.

El dispositivo y las piezas (p.ej. cabezal de impresión) pueden calentarse durante el servicio. No lo toque durante el funcionamiento y déjelo enfriar antes de efectuar un cambio de material, desmontarlo o ajustarlo.

Jamás emplee consumible fácilmente inflamable.

Realice sólo las acciones descritas en este manual de usuario. Las acciones no incluidas en este manual deberán ser realizadas únicamente por el fabricante o en coordinación con el fabricante.

La interferencia de módulos electrónicos no autorizados o su software pueden causar problemas de funcionamiento.

Las modificaciones y alteraciones no autorizadas realizadas en el aparato pueden poner en peligro su seguridad operacional.

Siempre haga los trabajos de servicio y mantenimiento en un taller adaptado a tal uso, donde el personal tenga conocimientos técnicos y herramientas requeridas para hacer los trabajos necesarios.

Por razones de seguridad y garantía, los trabajos de mantenimiento y reparación sólo pueden ser realizados por personas autorizadas.

Hay adhesivos de atención en la impresora que le alertan de los peligros. Por lo tanto, no retire los adhesivos de atención para que usted u otra persona estén al tanto de los peligros o posibles daños.

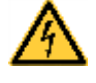

# **¡PELIGRO!**

¡Peligro de muerte o daños corporales graves por electricidad!

 $\implies$  No abra la cubierta de la impresora.

#### **2.1 Declaración de EMC para usuario europeos**

Este equipo ha sido probado y paso por el requerimiento relacionado con la base de la compatibilidad electromagnética, en el Standard:

- EN 55032:2015+A11:2020 Class A
- EN IEC 61000-3-2:2019
- EN 61000-3-3:2013+A1:2019
- EN 55035:2017+A11:2020
- IEC 61000-4-2:2008

El equipo también ha sido probado y cumple por el requerimiento del Standard europeo EN 55032 para límite de emisión radiada y conducida.

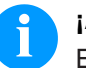

#### **¡AVISO!**

Este es un dispositivo de tipo A. Este aparato puede producir radio interferencias en zonas habitadas. En dicho caso, se podrá exigir al usuario que tome las medidas apropiadas y que se haga responsable de las mismas.

# **3 Datos Técnicos**

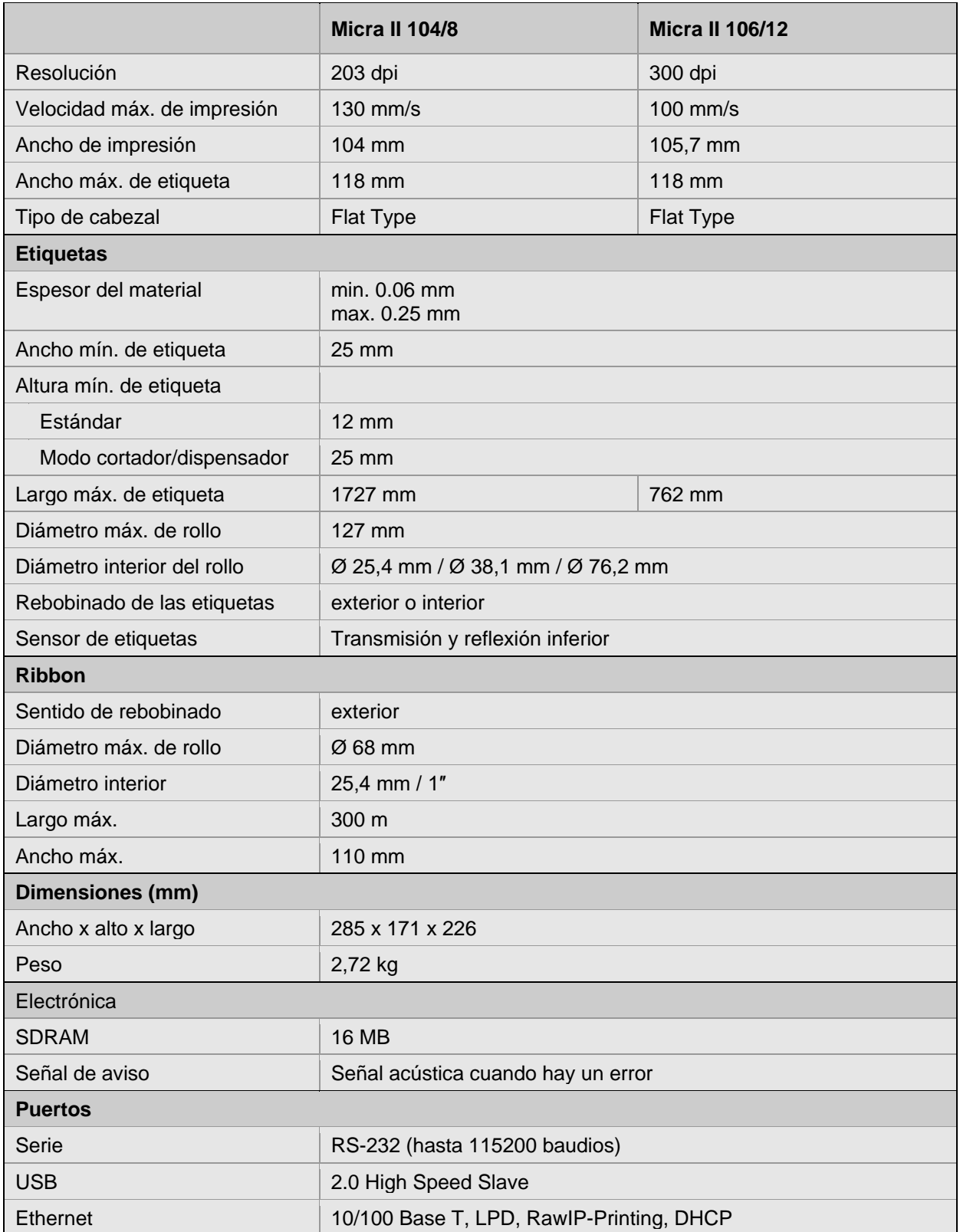

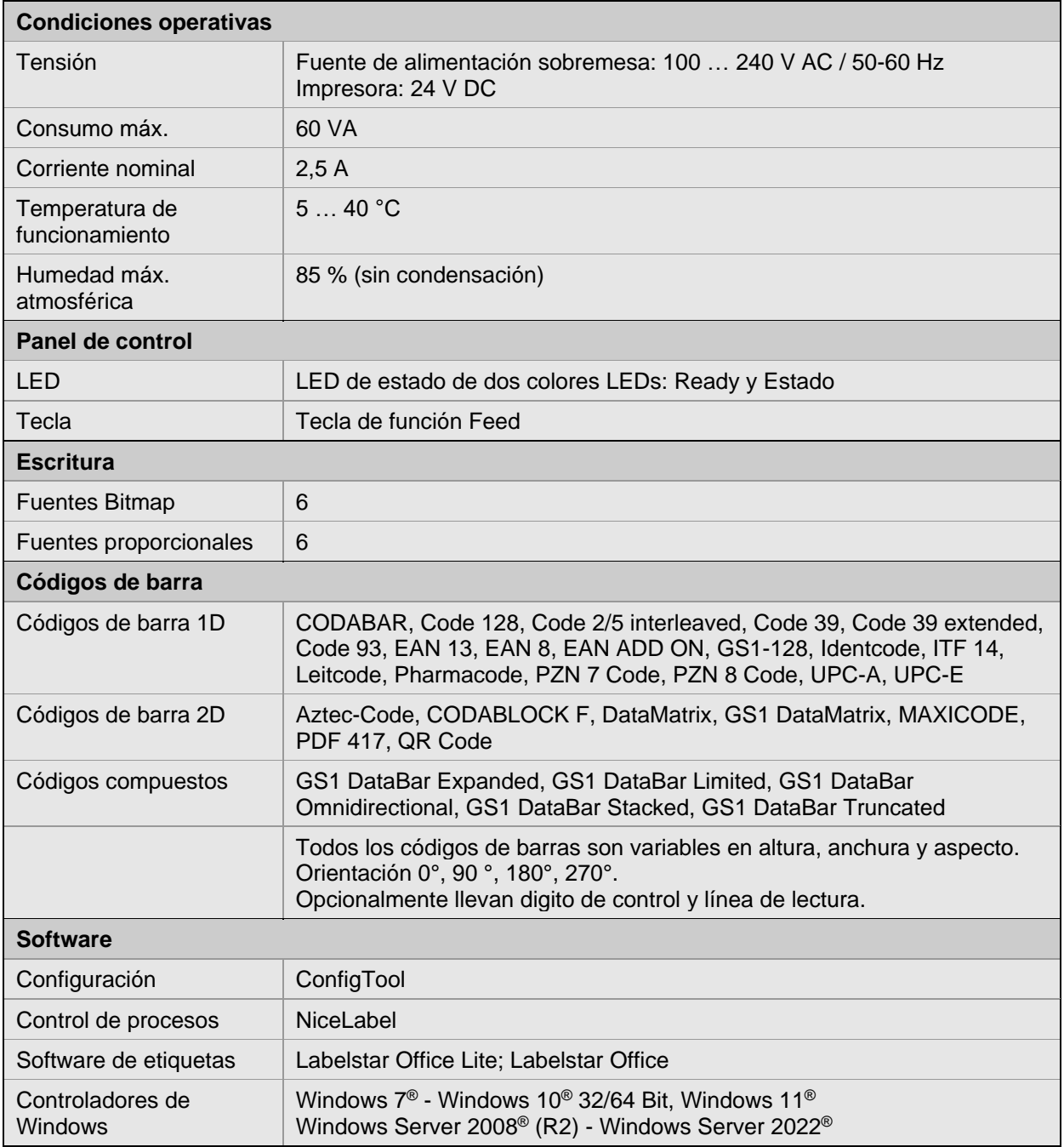

Se reserva el derecho a realizar modificaciones técnicas.

**Desembalar la impresora**

# **4 Instalación**

- $\implies$  Levante la impresora de etiquetas en la parte inferior y sáquela de la caja.
- $\implies$  Controle que la impresora de etiquetas no se haya dañada durante el transporte.
- $\implies$  Compruebe que el envío está completo.

#### **Contenido del material entregado**

Impresora de etiquetas Eje de cinta

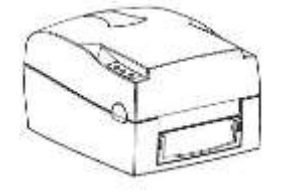

Cable de alimentación Canuto de cinta vacío

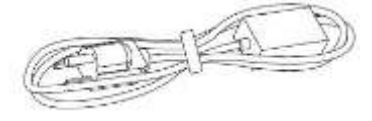

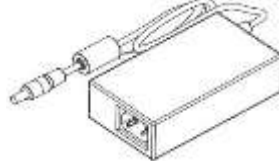

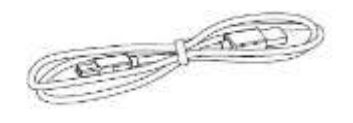

Cinta de transferencia **Etiquetas** 

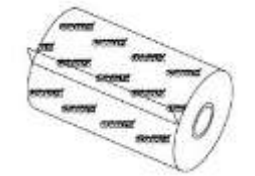

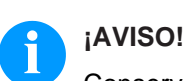

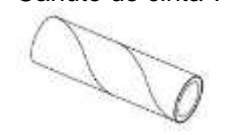

Adaptador del corriente Soporte del rollo de las etiquetas

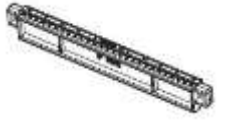

Cable USB Plato de la guía de la etiqueta (juego de 2)

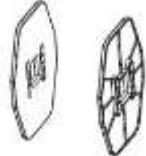

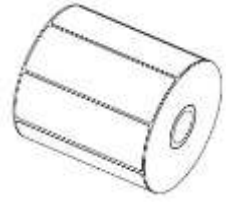

Conserve el embalaje original para un transporte posterior.

#### **4.1 Instalación de la impresora**

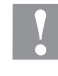

#### **¡PRECAUCIÓN!**

Riesgo de desperfectos en el aparato y en el material de impresión debido a la humedad.

- $\implies$  Coloque la impresora de etiquetas únicamente en lugares secos y protegidos de salpicaduras de agua.
- $\implies$  Coloque la impresora sobre una base plana.
- $\implies$  Abra la tapa de la impresora de etiquetas.
- $\implies$  Retire las protecciones de espuma para el transporte situadas en el área del cabezal de impresión.

#### <span id="page-13-0"></span>**4.2 Conexión de la impresora**

**Conexión a la red eléctrica**

La impresora debe estar apagada antes de enchufar el cable de alimentación en el tomacorriente.

Antes de conectar la impresora de etiquetas, debe asegurarse de que el voltaje de la impresora se corresponda con el voltaje de la red.

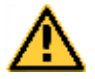

#### **¡ADVERTENCIA!**

Peligro de una descarga eléctrica potencialmente mortal.

- $\implies$  Si accidentalmente entra líquido en la impresora, desenchúfela inmediatamente.
- $\implies$  Conecte el cable de corriente continua del alimentador a la impresora.
- $\implies$  Conecte el enchufe al alimentador.
- Enchufe el cable de red en un enchufe de seguridad con conexión a tierra.

**Conexión al ordenador o a la red de ordenadores**

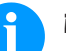

#### **¡AVISO!**

Si la toma de tierra no es suficiente o no existe, pueden surgir averías durante el funcionamiento. Asegúrense de que todos los ordenadores conectados a la impresora de etiquetas así como los cables de conexión están conectados a tierra.

- $\Rightarrow$  Conecte el cable de alimentación al adaptador de corriente y conecte el adaptador a la impresora.
- $\implies$  Conecte el cable USB a la impresora y al ordenador.
- $\implies$  Encienda la impresora. Ahora el indicador de LED debe esta encendido.

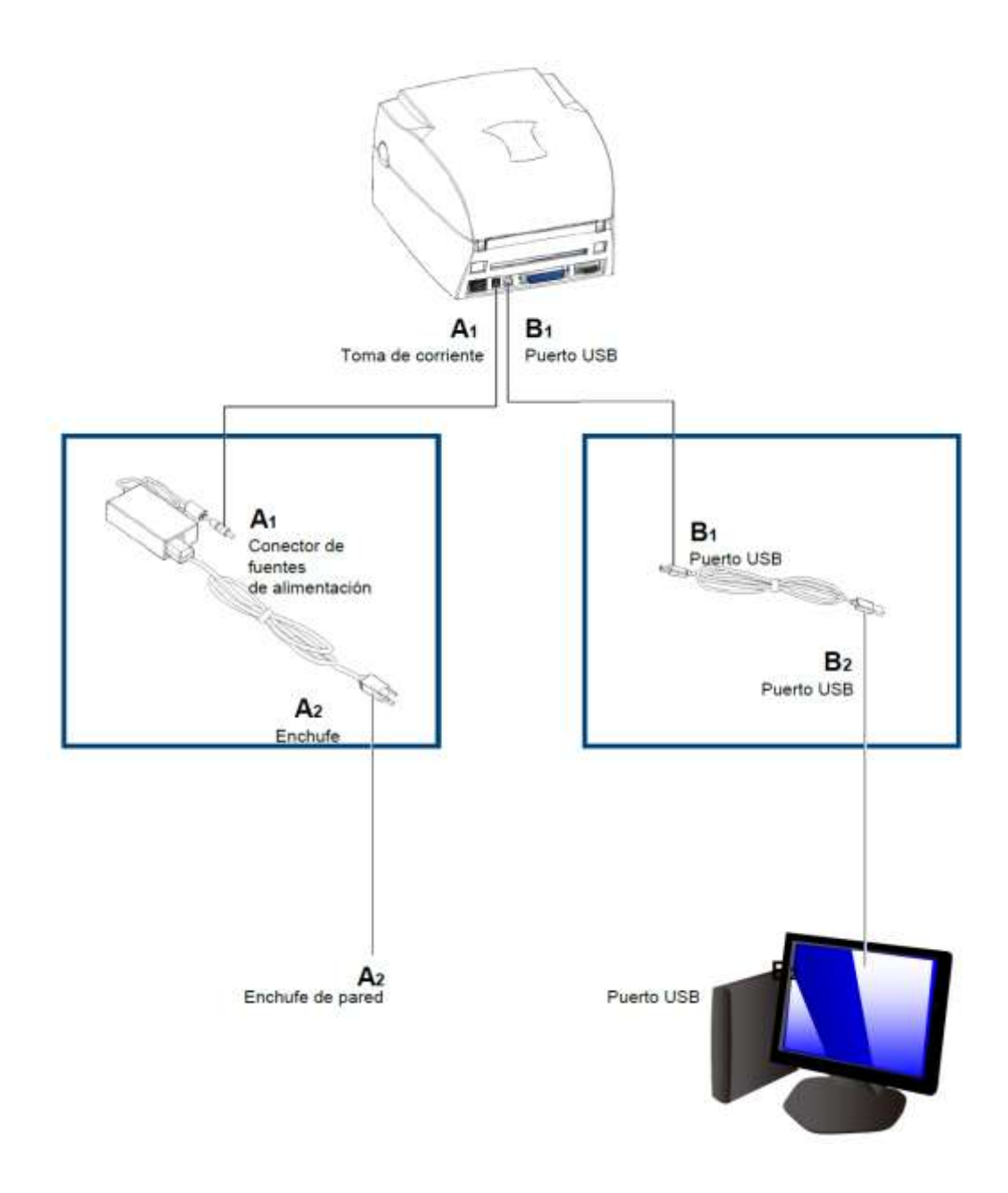

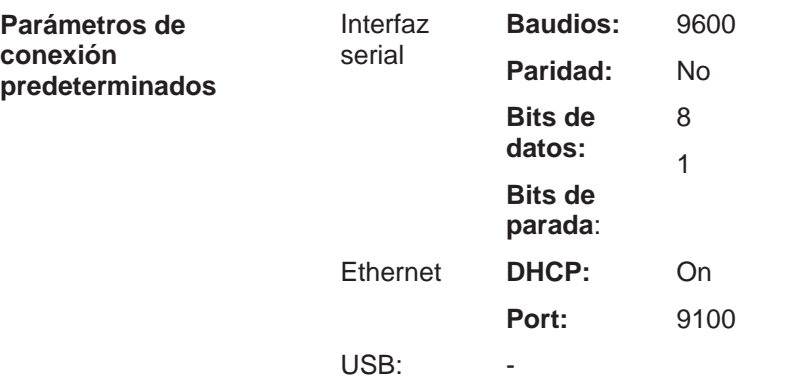

# **4.3 Cambio de la configuración de puertos**

Los ajustes en la conexión pueden cambiarse desde el ConfigTool (desde la versión 8.30). La última versión puede descargarse de nuestra página web [\(www.carl-valentin.es/downloads/software\)](http://www.carl-valentin.es/downloads/software).

Seleccione el menú *Ajustes de conexión* para cambiar los ajustes para el puerto utilizado (COM1, USB, Ethernet).

# **5 Carga del material**

#### <span id="page-16-0"></span>**5.1 Abra la tapa de la impresora y la mecánica de impresión**

- 1. Coloque la impresora en una superficie plana.
- 2. Abriendo la tapa de la impresora presionando los botones en ambos lados de la impresora.

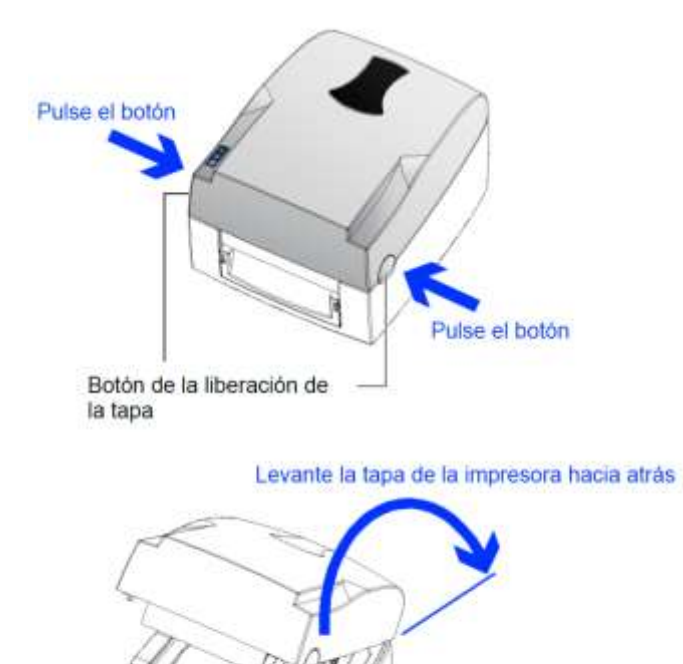

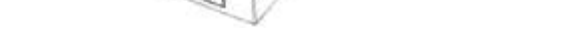

3. Libere y abra la mecánica de impresión.

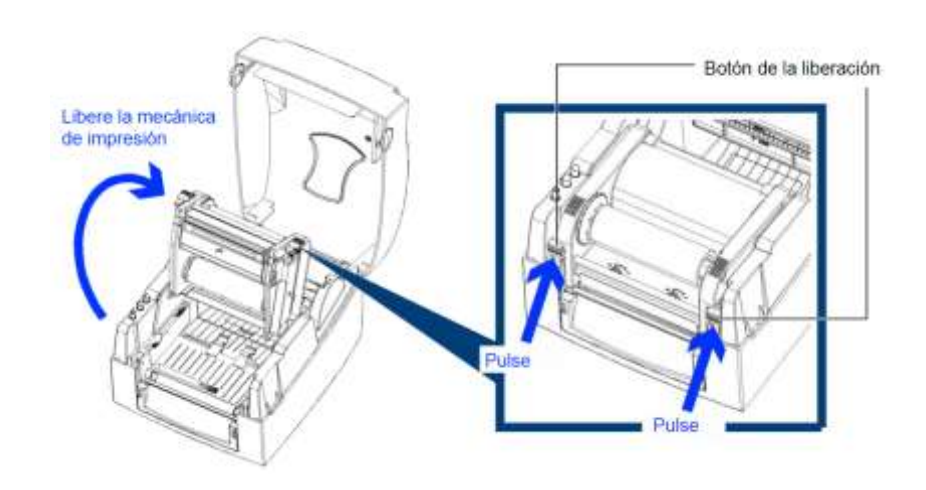

#### <span id="page-17-0"></span>**5.2 Coloque el rollo de etiquetas**

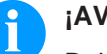

#### **¡AVISO!**

Debido a que el fino recubrimiento del cabezal térmico de impresión o de otro componente electrónico pueden verse dañados debido a la descarga electrostática, las etiquetas deben ser antiestáticas. El empleo de material inadecuado puede conducir a fallos de funcionamiento de la impresora y provocará la cancelación de la garantía.

- 1. Coloque el rollo de etiquetas en el soporte de rollo.
- 2. Adjunte el plato de guía en el soporte de rollo de etiquetas.

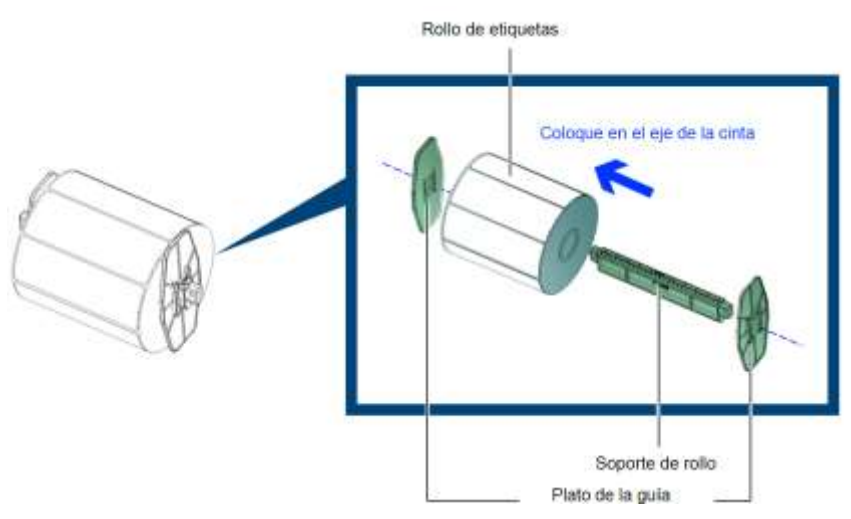

3. Coloque el rollo de etiquetas en la impresora.

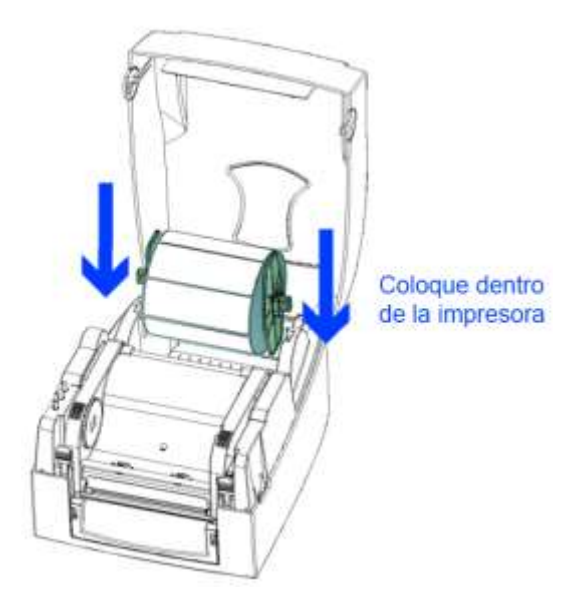

- 4. Libere la mecánica de impresión y levantarla (véase capítulo [5.1,](#page-16-0) página [17\)](#page-16-0).
- 5. Pasar la etiqueta a través de la guía de la etiqueta hasta el borde de rasgado.

6. Ajuste la guía de la etiqueta al ancho de la etiqueta.

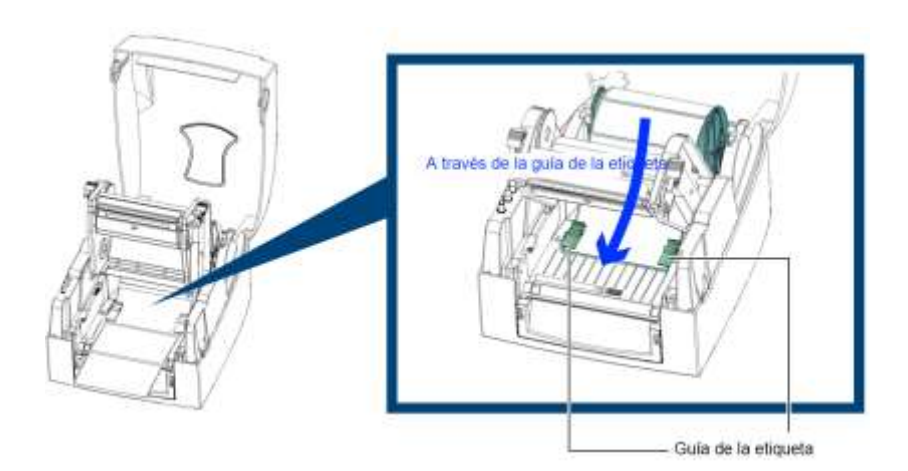

7. Cierre la mecánica de impresión.

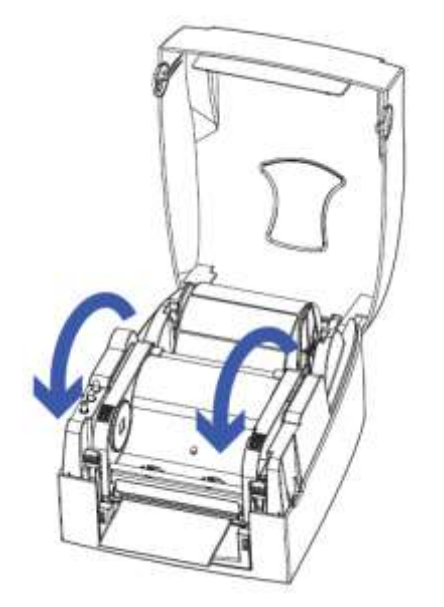

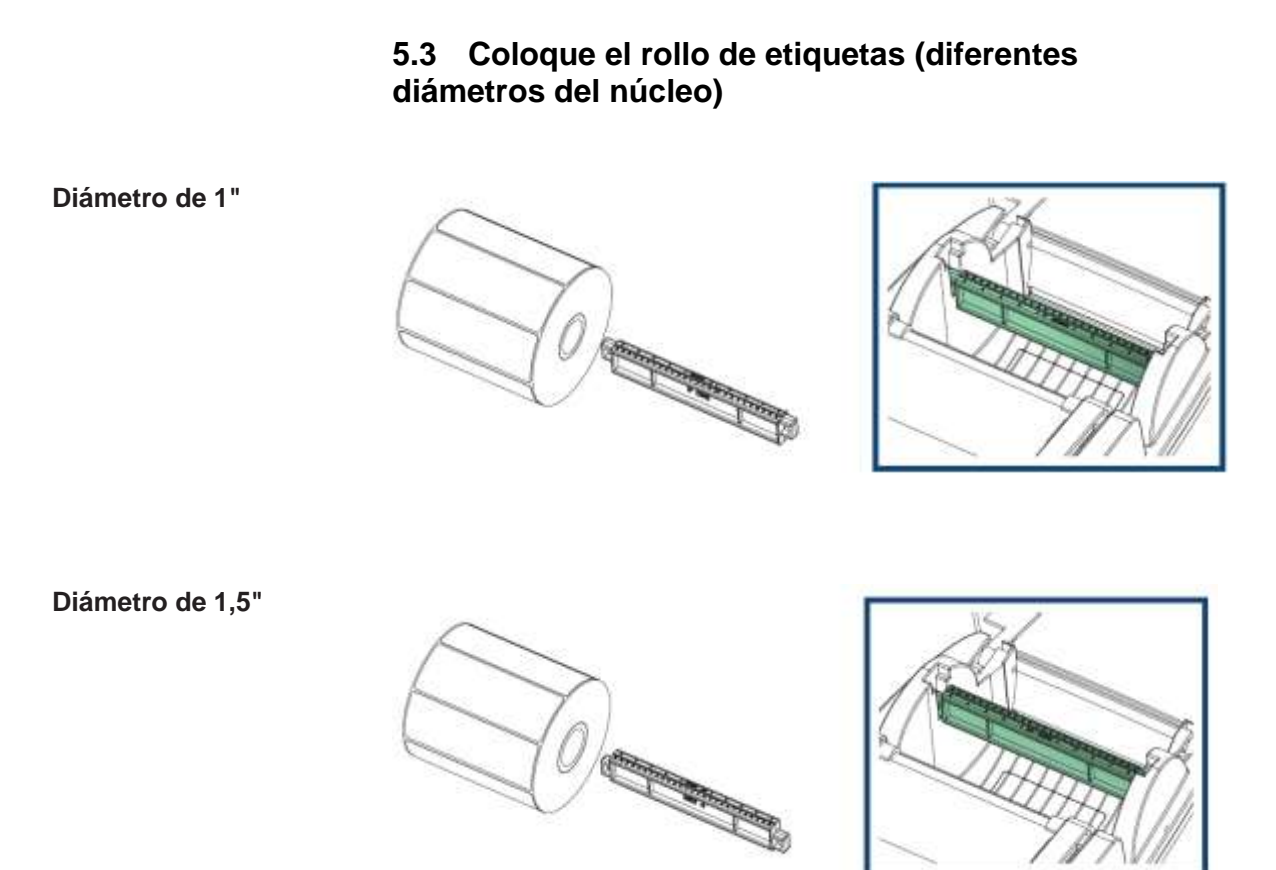

#### **Diámetro de 3"**

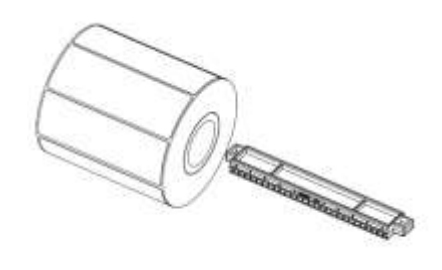

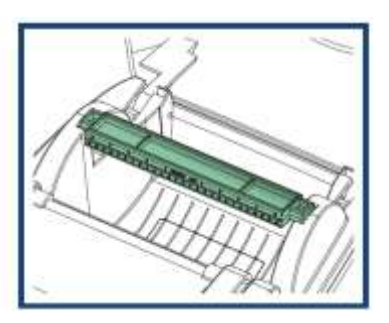

# **5.4 Impresión de etiquetas con perforaciones**

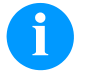

#### **¡AVISO!**

Cuando se impriman etiquetas perforadas el sensor detecta la altura de la etiqueta.

El sensor debe situarse directamente debajo del agujero.

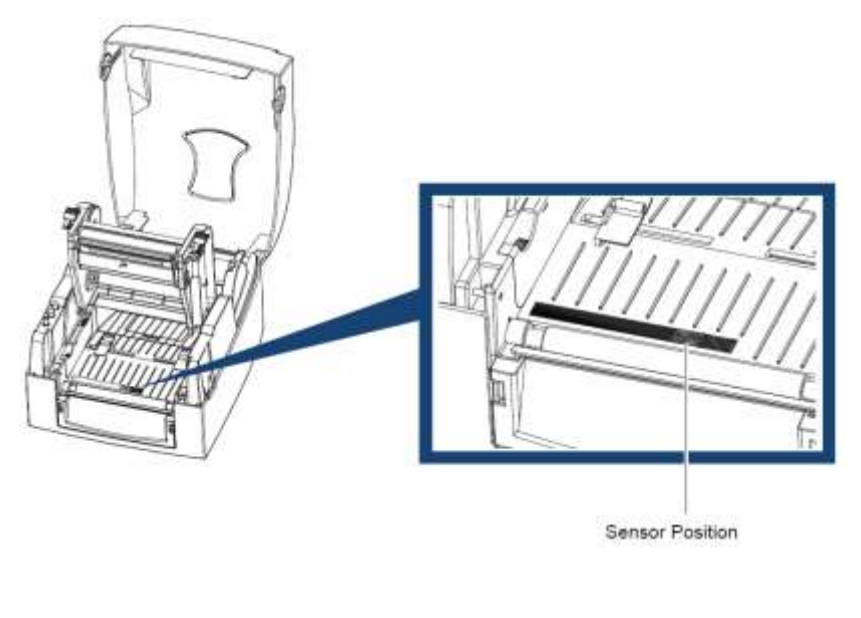

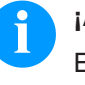

#### **¡AVISO!**

El agujero debe tener al menos 3 mm de diámetro para su correcto funcionamiento.

#### **5.5 Coloque la cinta de transferencia**

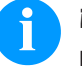

# **¡AVISO!**

En el modo de impresión de termo transferencia hay que colocar una cinta de transferencia térmica. Al emplear la impresora para termo impresión directa, no se colocará ninguna cinta de transferencia térmica. Las cintas de transferencia térmica empleadas en la impresora deben ser al menos tan anchas como el material a imprimir. Si la cinta de transferencia fuera más estrecha que el medio a imprimir, el cabezal de impresión estará parcialmente desprotegido y se desgastará antes de tiempo.

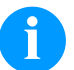

#### **¡AVISO!**

Antes de colocar una nueva cinta de transferencia, le recomendamos limpiar el cabezal de impresión con el limpiador de cabezal y de rodillos (97.20.002). Deben seguirse las instrucciones de manipulación para la utilización de alcohol isopropílico (IPA). En caso de contacto con la piel o los ojos, enjuagar bien con agua corriente. Si persiste la irritación, acuda a un médico. Asegúrese de que el lugar esté bien ventilado.

1. Coloque la nueva cinta de transferencia del soporte de rollo de cinta.

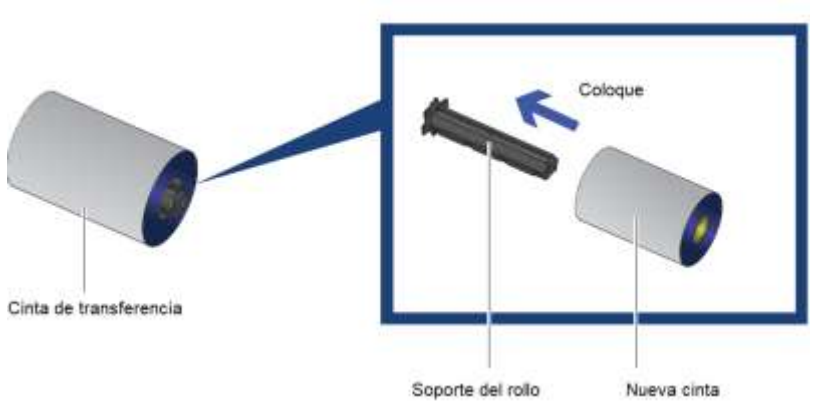

2. Empuje el núcleo vacío de la cinta de transferencia en el otro soporte de la cinta de transferencia.

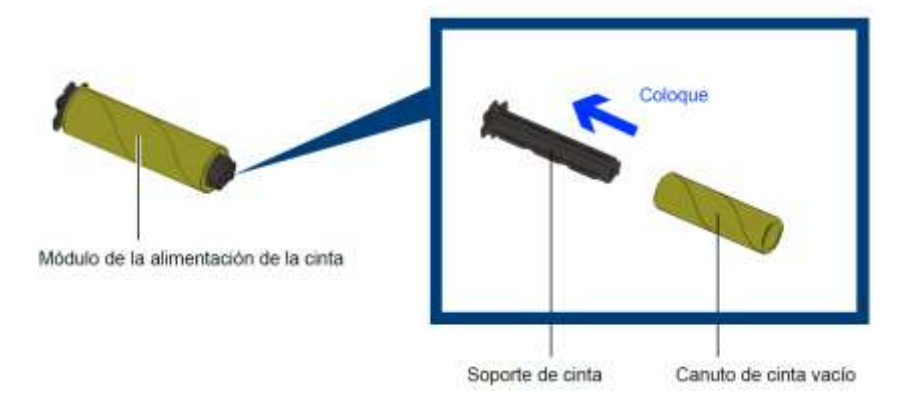

3. Fije el inicio de la cinta de transferencia térmica al canuto vacío y rebobine la cinta dando 2-3 vueltas.

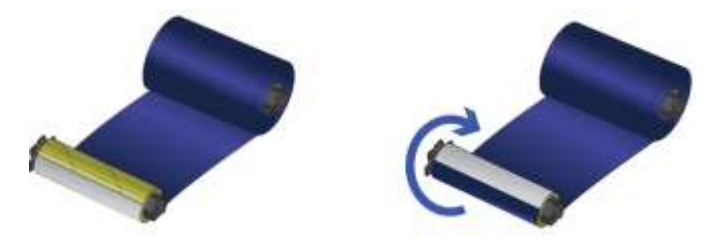

- 4. Coloque el rollo de cinta de transferencia debajo del cabezal de impresión.
- 5. Coloque la cinta de transferencia para rebobinado dentro del mecanismo de alimentación de cinta. Cierre la mecánica de impresión, asegure que ese colocado en su lugar.

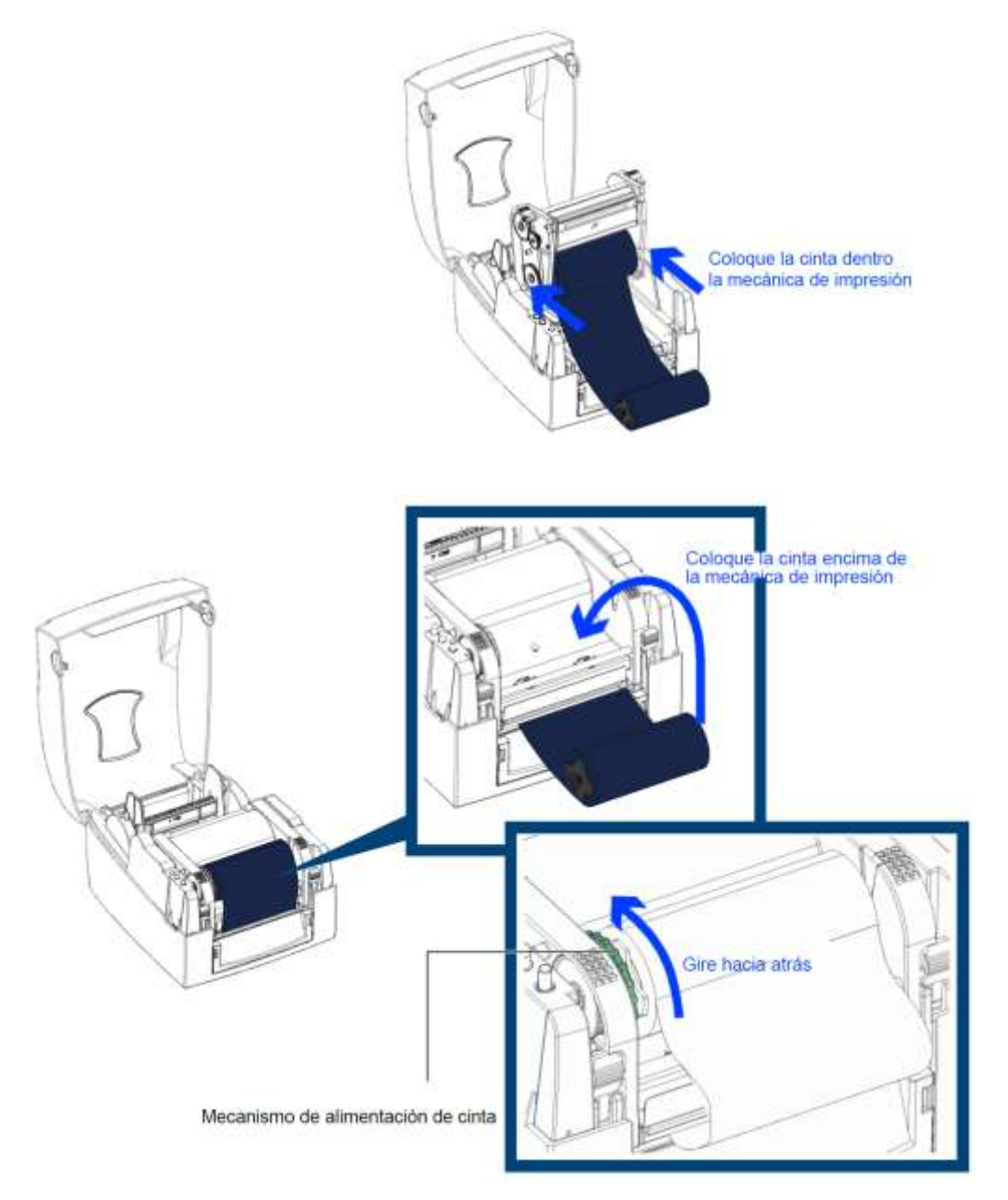

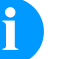

# **¡AVISO!**

Debido a que el fino recubrimiento del cabezal térmico de impresión o de otro componente electrónico pueden verse dañados debido a la descarga electrostática, la cinta de transferencia debe ser antiestática. El empleo de material inadecuado puede conducir a fallos de funcionamiento de la impresora y provocará la cancelación de la garantía.

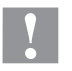

#### **¡PRECAUCIÓN!**

¡Influencia de material electroestático sobre las personas!

 $\implies$  Emplee una cinta de transferencia antiestática, debido a que al extraer se pueden producir descargas electroestáticas.

# **6 Panel de operación**

# **6.1 Panel LED**

Cuando pulse el botón Feed (Alimentación), la impresora avanza la etiqueta hasta la posición definida. **Botón Feed**

> Si se emplean etiquetas continuas, al pulsar el botón de alimentación, la impresora seguirá avanzando el material hasta que deje de pulsar el botón. Si se usan etiquetas individuales, al pulsar el botón avanzará sólo una etiqueta.

Si la etiqueta no detiene en la posición correcta, por favor haga los pasos de auto-calibración (véase capítulo [6.2,](#page-25-0) página [26\)](#page-25-0).

#### **Indicadores de LED**

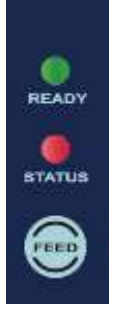

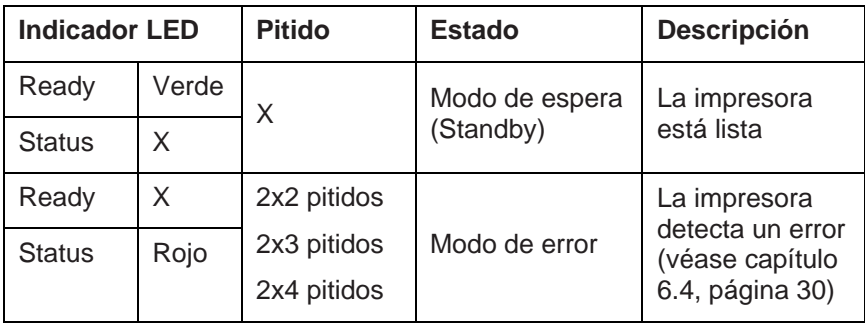

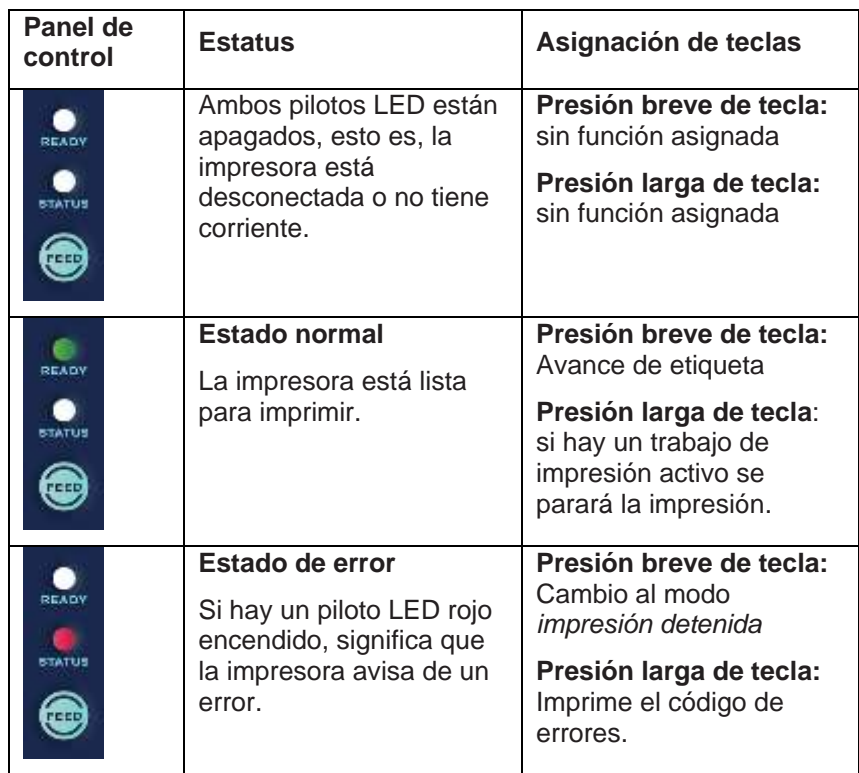

# <span id="page-25-0"></span>**6.2 Funciones y ajustes**

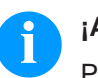

# **¡AVISO!**

Para iniciar el estatus de impresión, pulse con la impresora apagada la tecla de alimentación Feed y sólo entonces encienda la impresora.

Mantenga pulsada la tecla Feec y espere a que suene tres veces una señal de impresión. Suelte entonces la tecla Feed.

#### En el estatus normal de la impresora se pueden efectuar ajustes o ejecutar funciones.

El estatus LED cambia de color cada 2 segundos al mantener pulsada la tecla Feed (selección de funciones).

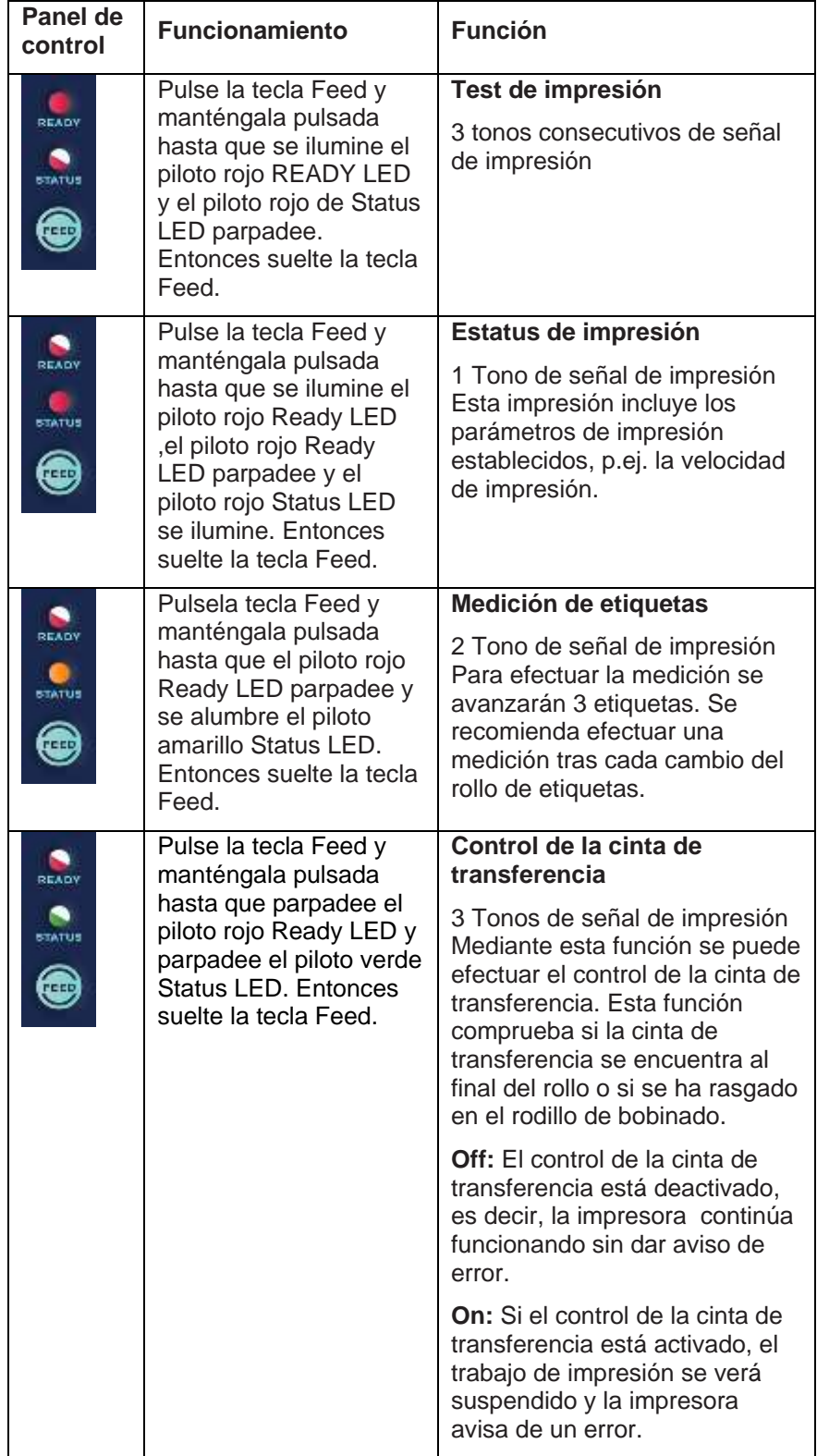

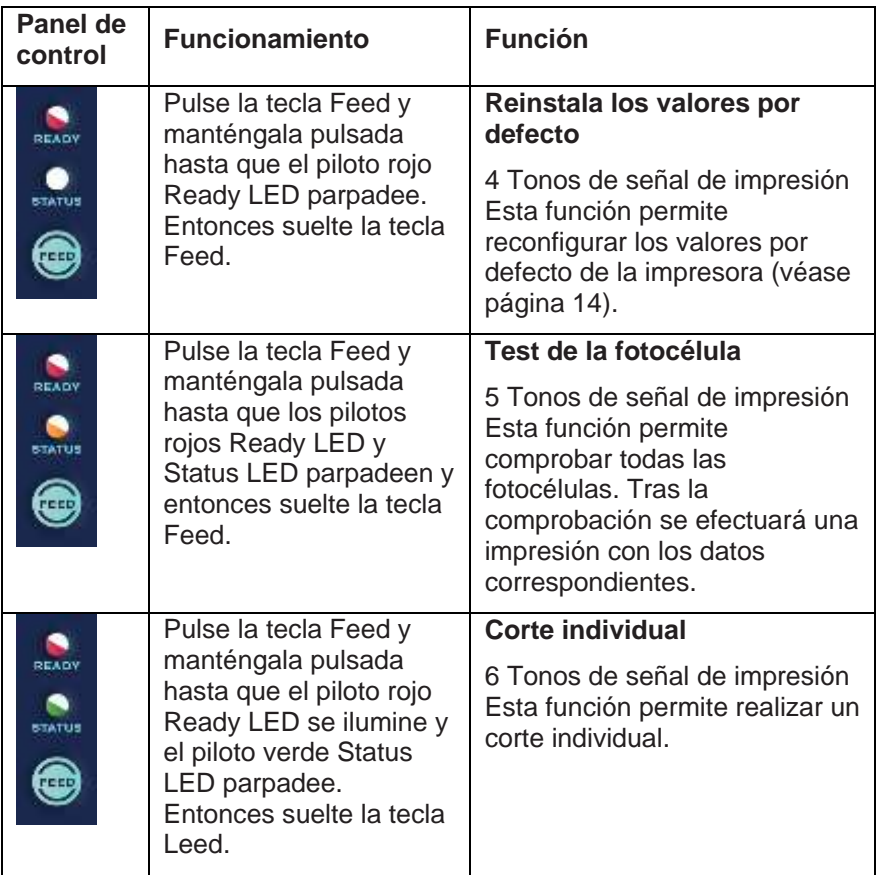

#### **6.3 Auto-calibración y auto-test**

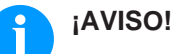

La impresora puede detectar automáticamente y guardar el tamaño de la etiqueta. Quiere decir que el ordenador no necesita transmitir el tamaño de la etiqueta a la impresora. La función auto-test detecta si la impresora está funcionando dentro del rango normal.

- 1. Compruebe si las etiquetas están insertadas correctamente.
- 2. Apague la impresora.
- 3. Encienda la impresora, mantenga el botón Feed presionado. Cuando el LED Ready esté parpadeando y LED de Estado se ilumine en naranja, deje de pulsar el botón Feed. La impresora medirá la etiqueta.
- 4. Después de una auto-calibración exitosa, se imprime un auto-test.

#### **Contenido de auto-test**

**Pasos para la autocalibración y el auto-**

**test**

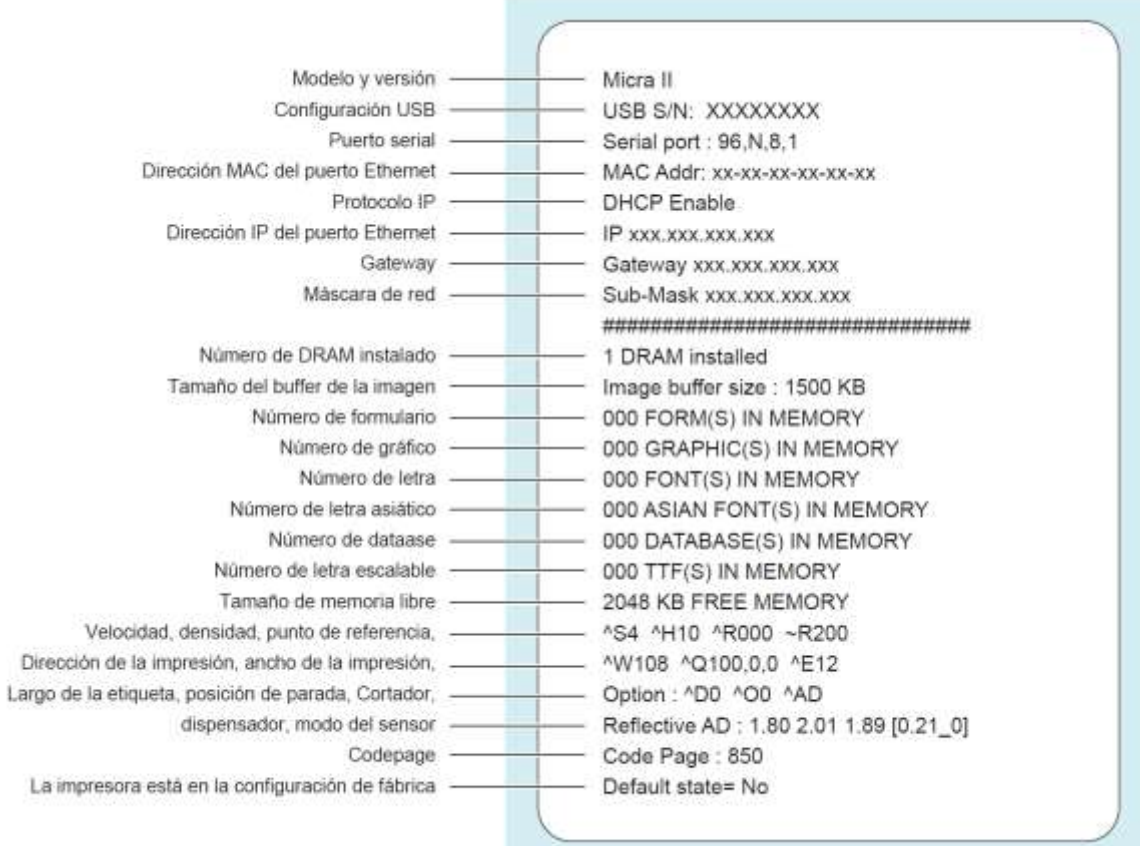

#### <span id="page-29-0"></span>**6.4 Alerta de error**

En el caso de que haya un problema que bloquea el funcionamiento normal de la impresora, podrá ver un mensaje de error en el indicador de LED y se escuchara cierta señal de pitidos. Por favor tome como referencia la siguiente tabla de error para conocer de error.

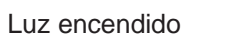

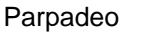

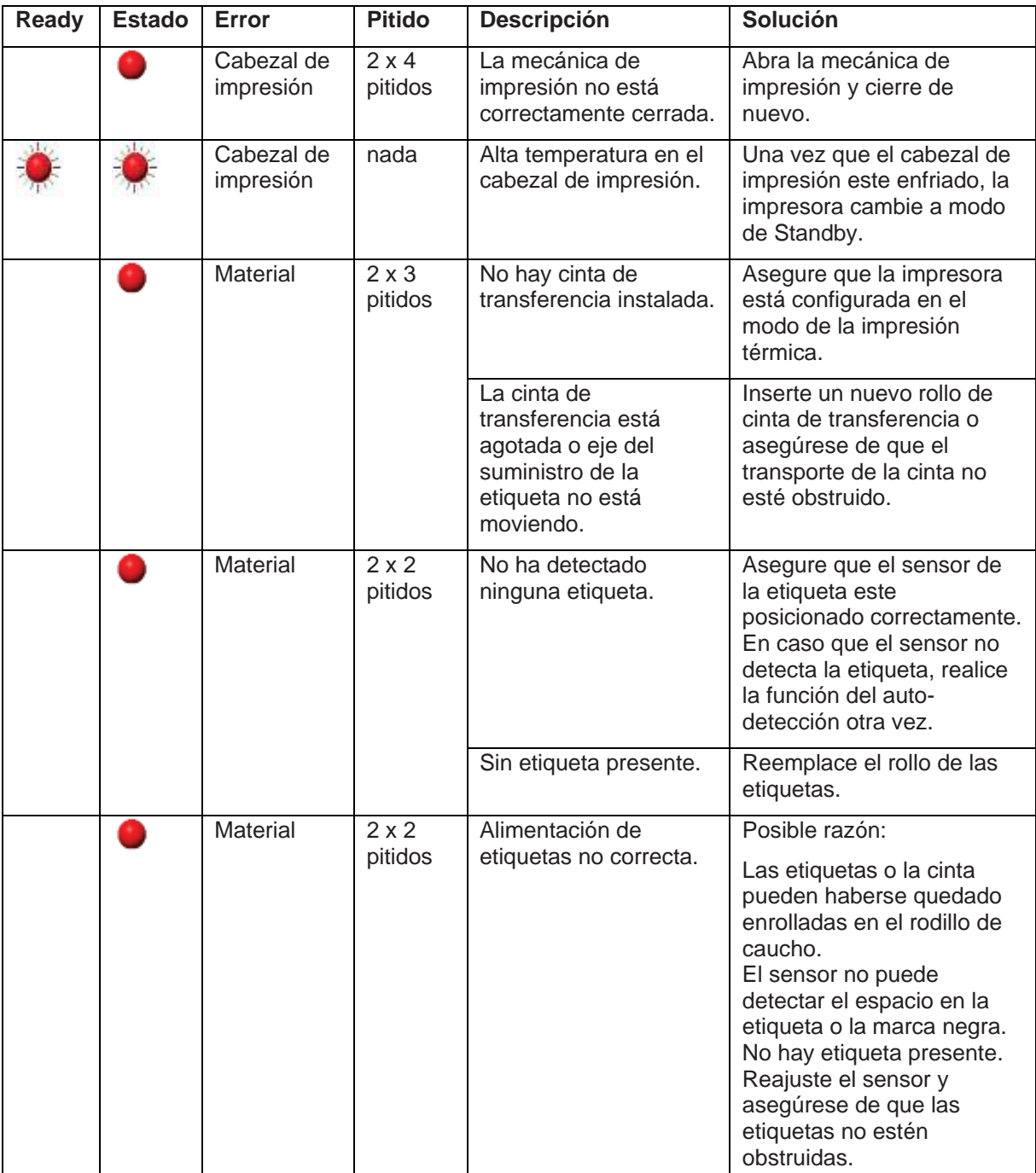

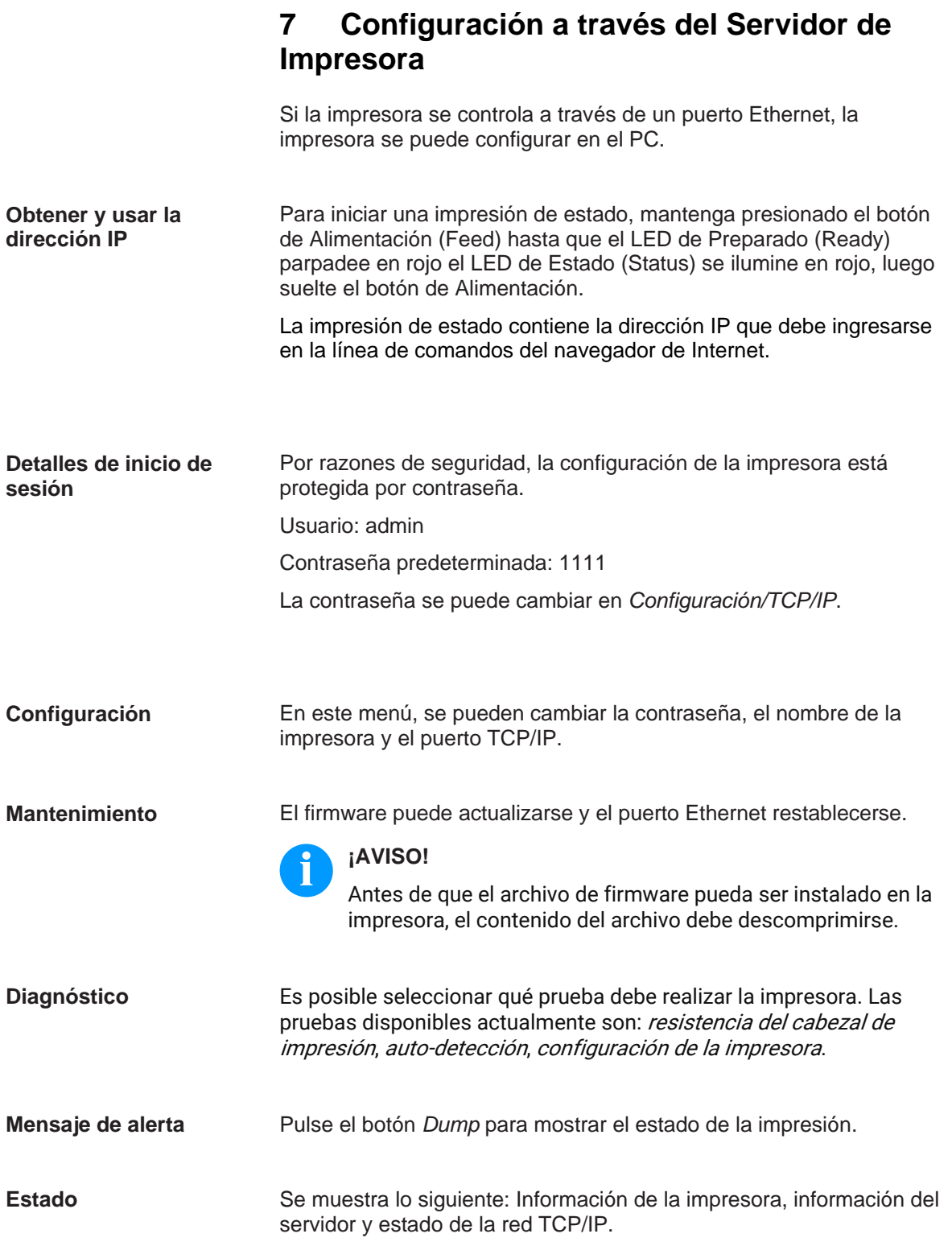

# **8 Opciones**

#### **8.1 Cortador**

#### **¡AVISO!**

Se pueden usar dos cortadores diferentes para la opción cortador. La siguiente descripción se refiere al cortador de guillotina. El cortador rotativo se conectará de la misma manera.

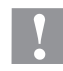

#### **¡PRECAUCIÓN!**

Existe peligro de lesiones en las cuchillas del cortador.

- $\implies$  El montaje/desmontaje del cortador debe realizarse únicamente estando la impresora desconectada.
- $\implies$  Opere el cortador solamente cuando esté montado en la impresora.
- $\implies$  No corte materiales que exceden las especificaciones de ancho (116 mm) y espesor.
- $\implies$  Durante el funcionamiento no introducir las manos en la zona de las cuchillas en movimiento.

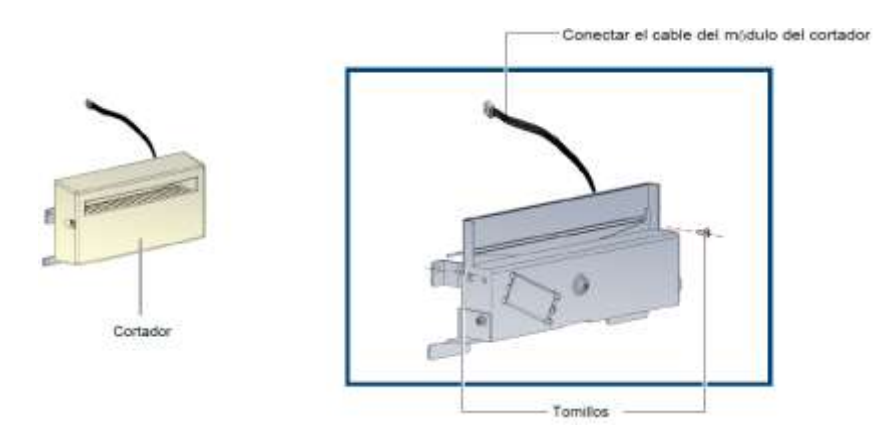

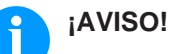

No lo use para cortar etiqueta adhesiva. El residuo de pegamento puede afectar el funcionamiento de la misma. El cortador tiene una vida útil de uso para 400.000 cortes cuando usa alineador de papel de 250 µm espesor y 76,2 mm ancho.

1. Antes de instalar el cortador, quite la tapa del cortador como muestra en la ilustración.

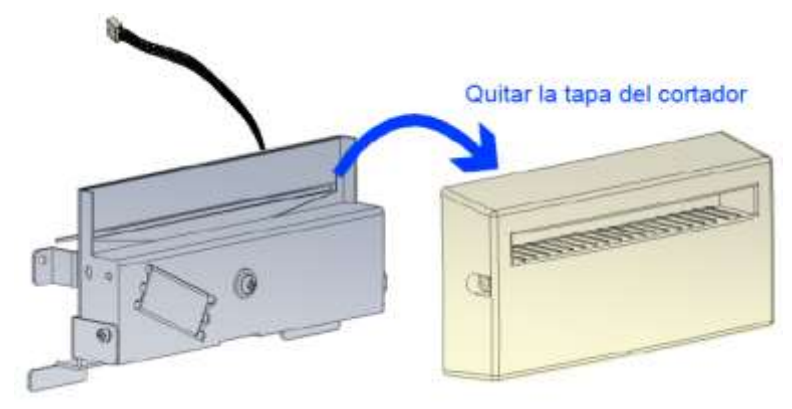

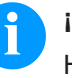

# **¡AVISO!**

Hay dos conexiones. La conexión inferior es para el dispensador, la conexión superior es para el cortador.

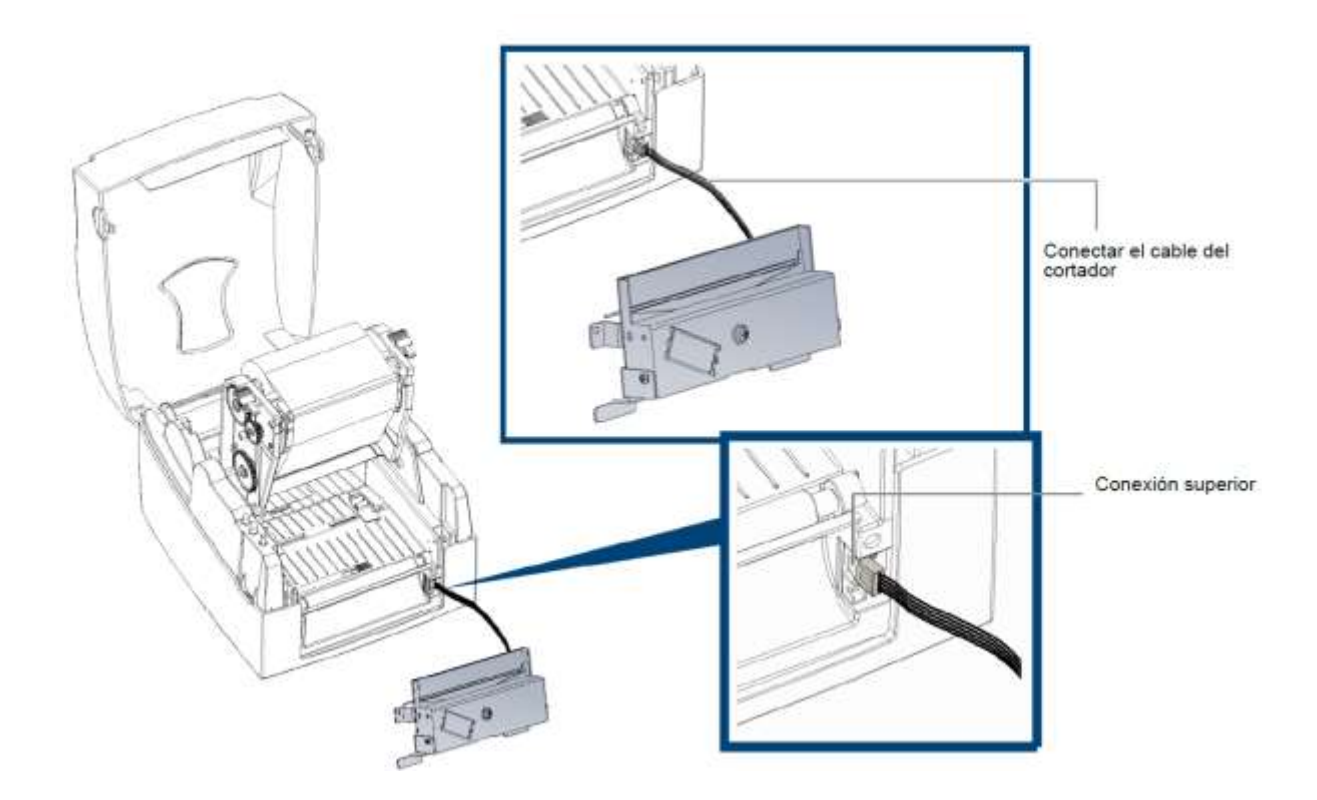

2. Cerrar el cortador usando los tornillos ofrecido para dicho propósito.

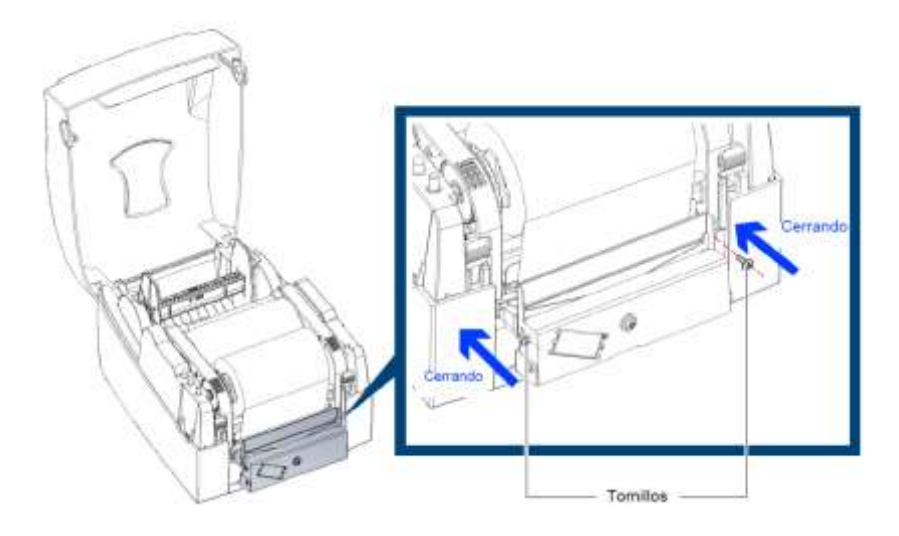

3. Cerrar la tapa del cortador usando los tornillos ofrecidos para dicho propósito.

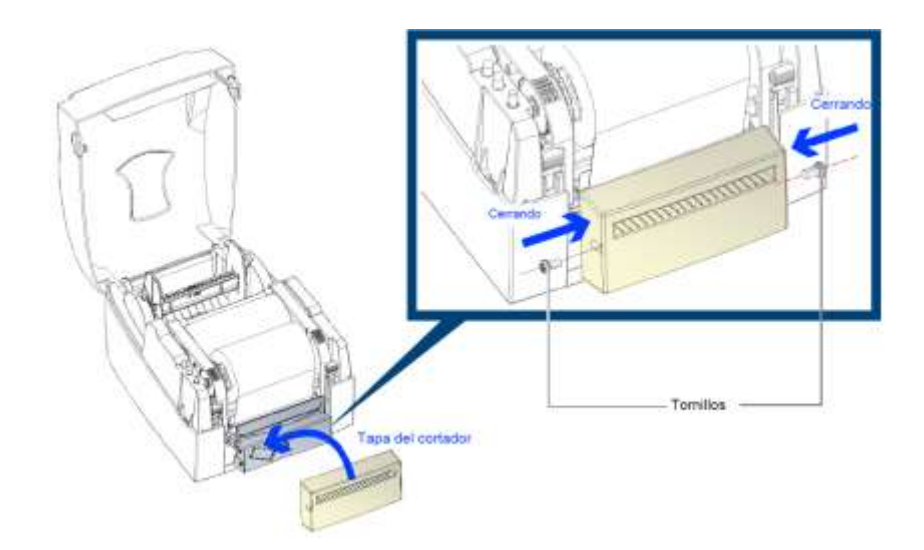

4. Pase la etiqueta a través de la guía y cierre la mecánica de impresión.

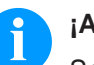

# **¡AVISO!**

Se recomiendo utilizar etiquetas con bobinado hacia el exterior.

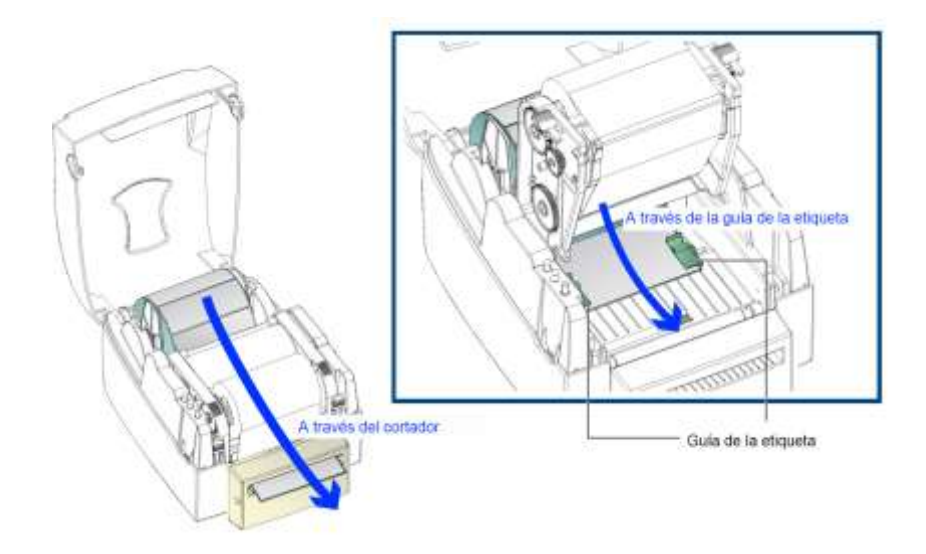

5. Pulse la tecla Feed para configurar la posición de la etiqueta.

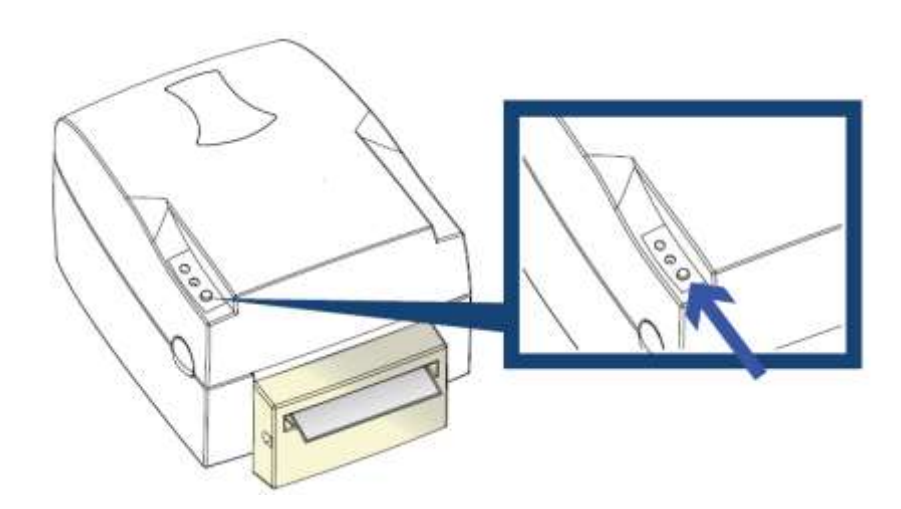

# **8.2 Dispensador**

**Pasos de la preparación**

- 1. Apague la impresora.
- 2. Abra la tapa de la impresora y la mecánica de impresión (véase capítulo [5.1,](#page-16-0) página [17\)](#page-16-0).
- 3. Pulse los plásticos de liberación en los costados de la mecánica de impresión para poder liberar y levantar la mecánica (véase ilustración).

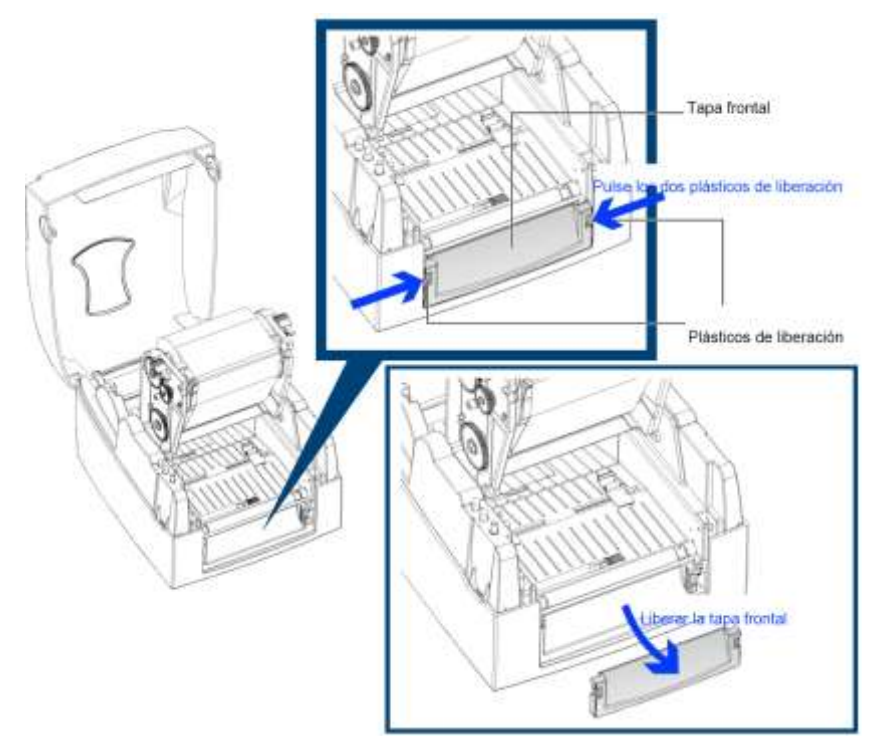

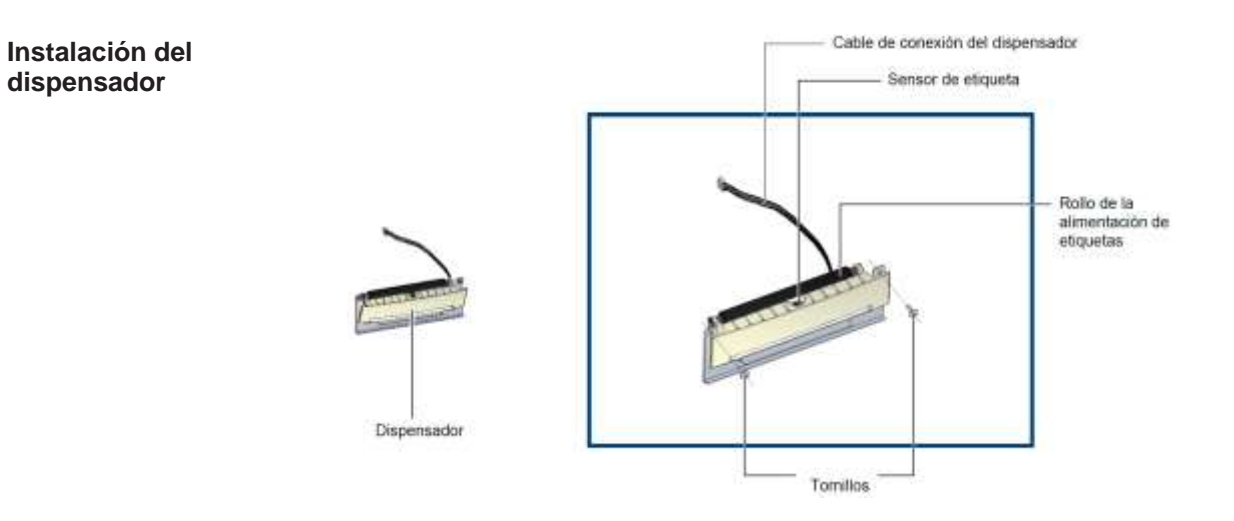

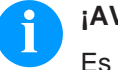

# **¡AVISO!**

Es recomendable un espesor de revestimiento de la etiqueta de 0.006 mm  $\pm$  10% y peso de 65 g/m<sup>2</sup>  $\pm$  6%.

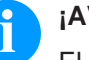

#### **¡AVISO!**

El dispensador aceptara etiqueta hasta un ancho máximo de 110 mm.

Cuando este usando el dispensador, ajuste el offset a 9 mm.

4. Conecte el cable del dispensador a la conexión inferior como se muestra en la ilustración de la derecha.

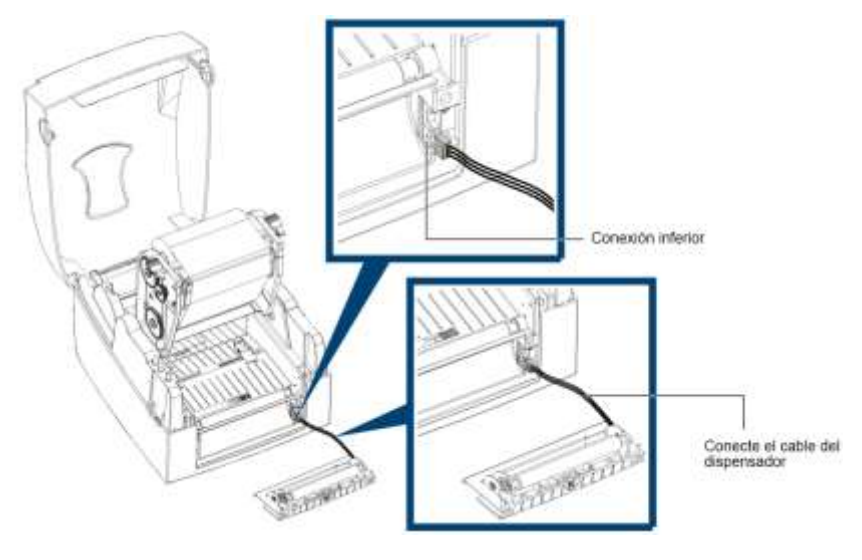

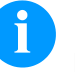

# **¡AVISO!**

Hay dos conexiones. La conexión inferior es para el dispensador, la conexión superior es para el cortador.

5. Para instalar el dispensador, presione primero la mano derecha y después mano izquierda.

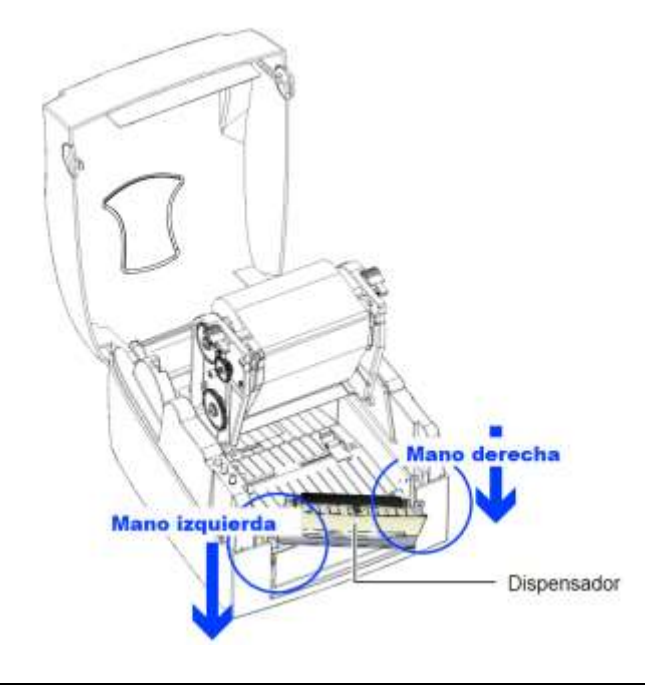

6. Fije el dispensador con los dos tornillos suministrados.

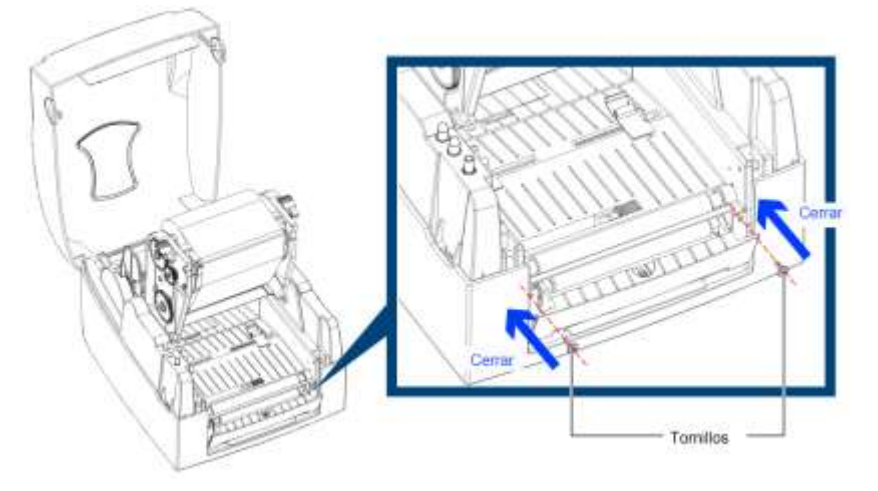

7. Guíe las etiquetas a través de las guías.

**Introducción del rollo de etiquetas**

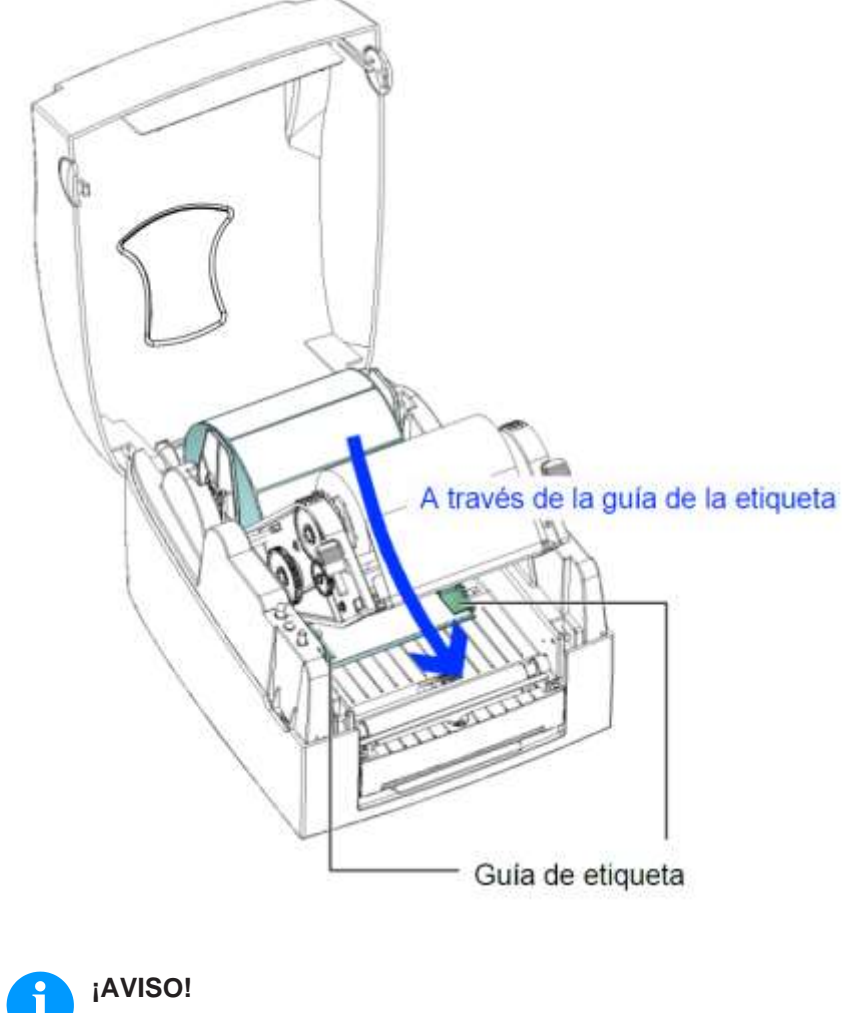

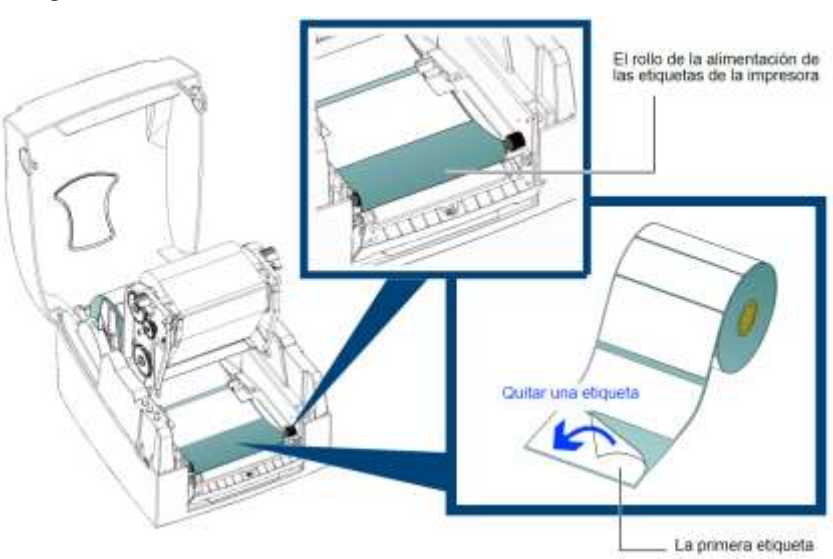

8. Quite la primera etiqueta del rollo, entonces pase el rollo por la guía.

9. Pase las etiquetas a través de la impresora como muestra la ilustración de la derecha.

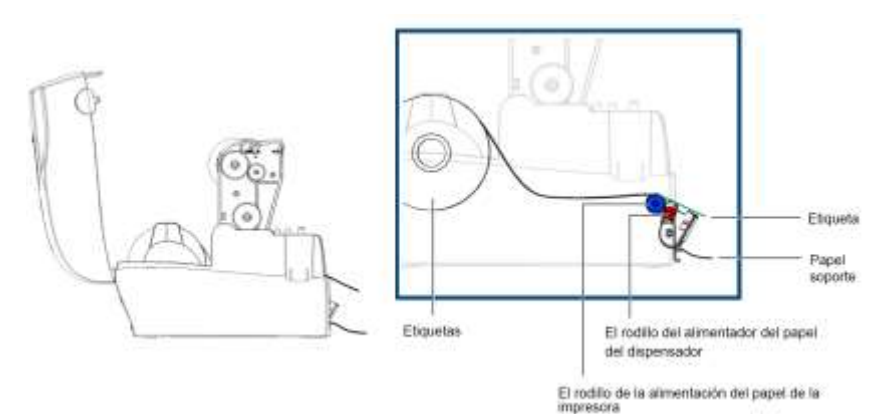

10. Cierre el dispensador y la mecánica de impresión.

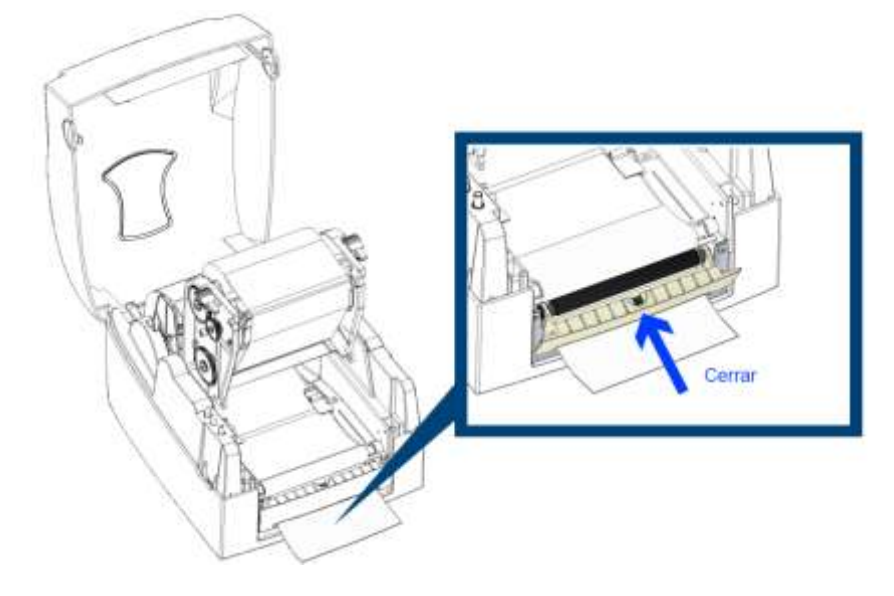

11. Pulse la tecla Feed para ajustar la posición de la etiqueta.

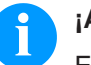

#### **¡AVISO!**

Existe un sensor en el dispensador. Si el sensor está cubierto con una etiqueta, la impresión se detiene. Quite la última etiqueta impresa y la impresora imprimirá la siguiente etiqueta.

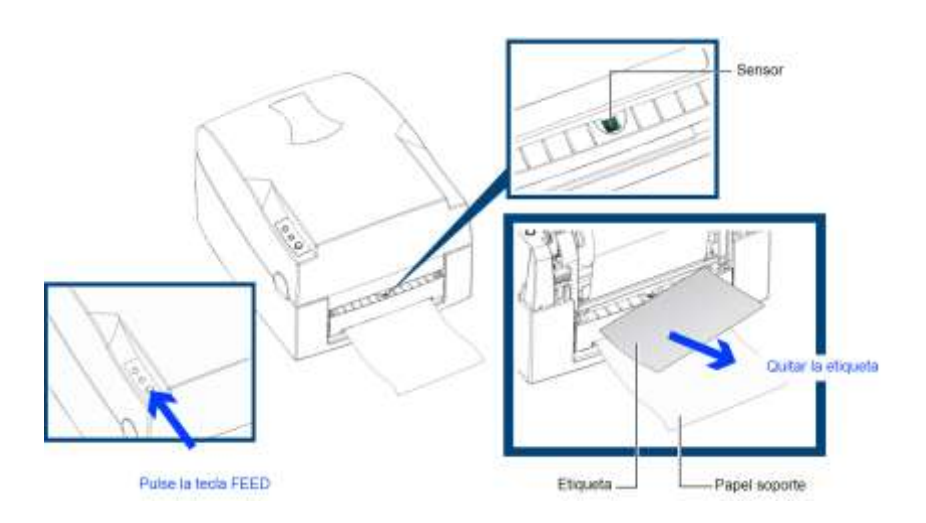

### **8.3 Desbobinador externo**

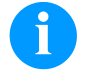

#### **¡AVISO!**

El desbobinador externo puede utilizar rollos de etiquetas con un diámetro exterior de hasta 250 mm.

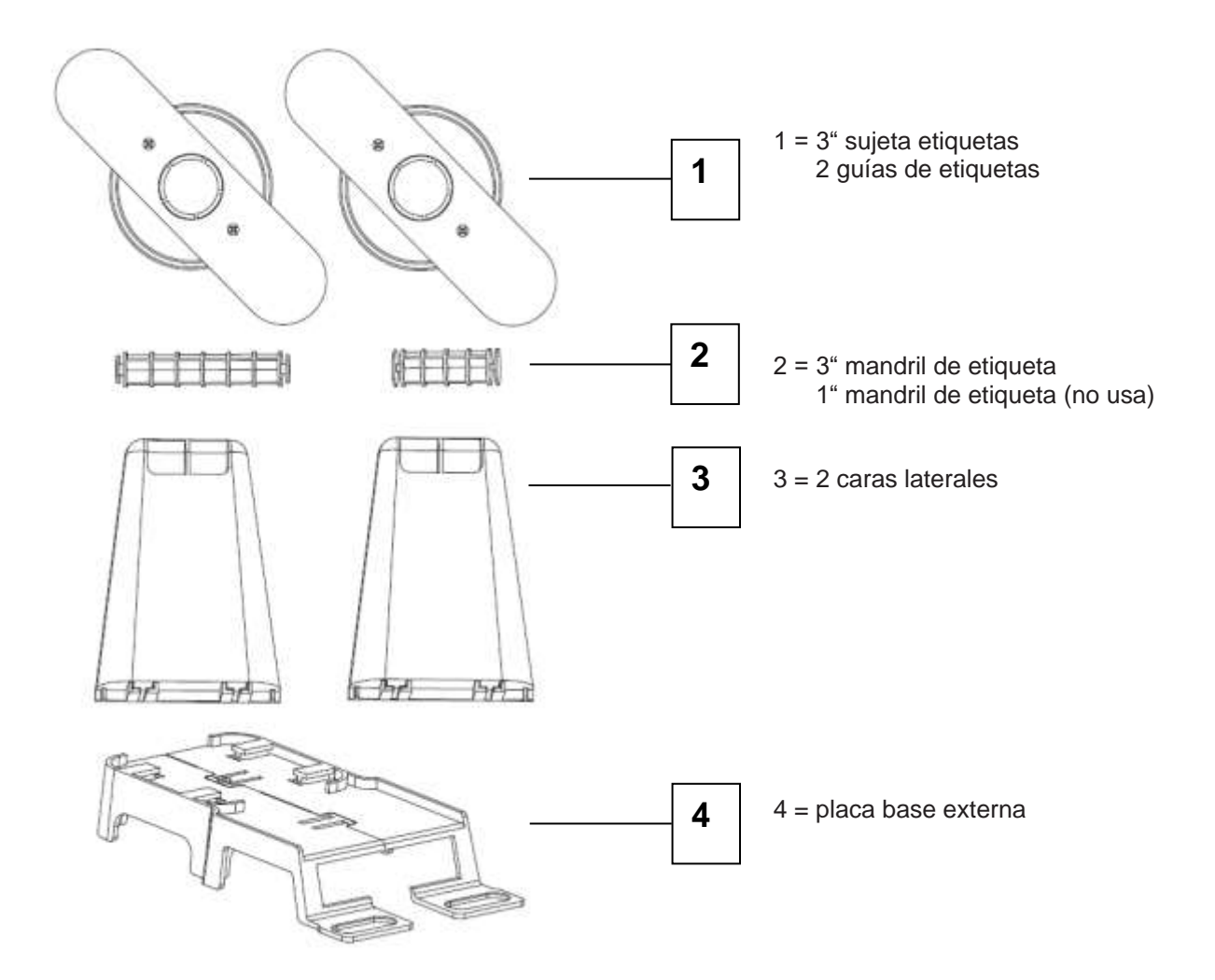

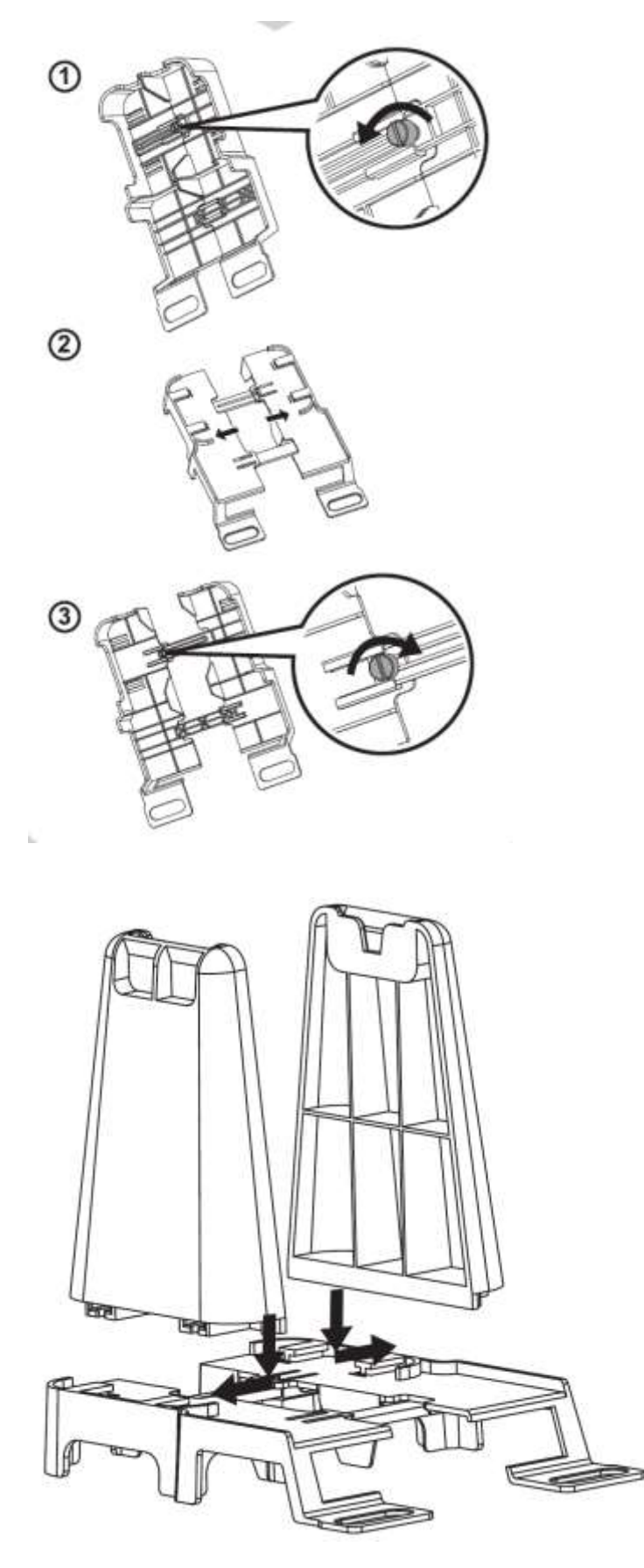

- 1. Afloje el tornillo en el dorso de placa base externa (4).
- 2. Ajuste la placa base externa (4).
- 3. Apriete de nuevo el tornillo.

- 4. Coloque los paneles laterales (3) como se indica en el esquema.
- 5. Presione los paneles en la apertura antes indicada hasta que encajen.

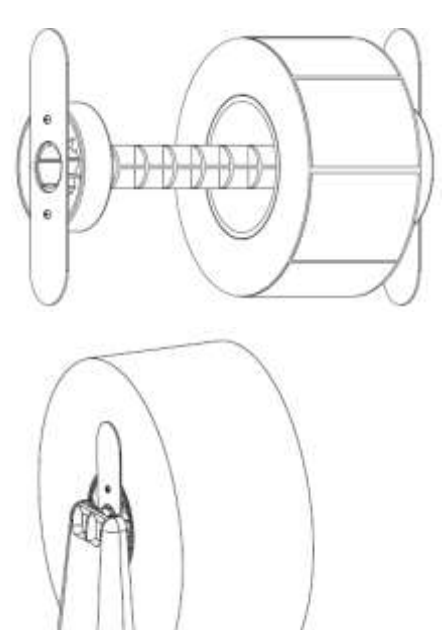

#### **Rollos de etiqueta de 3"**

- 6. Coloque el mandril de etiquetas en el medio del rollo de papel.
- 7. Tire con ayuda del soporte de etiquetas 3" insertando fuertemente ambas caras.
- 8. Coloque el rollo sobre las caras laterales.

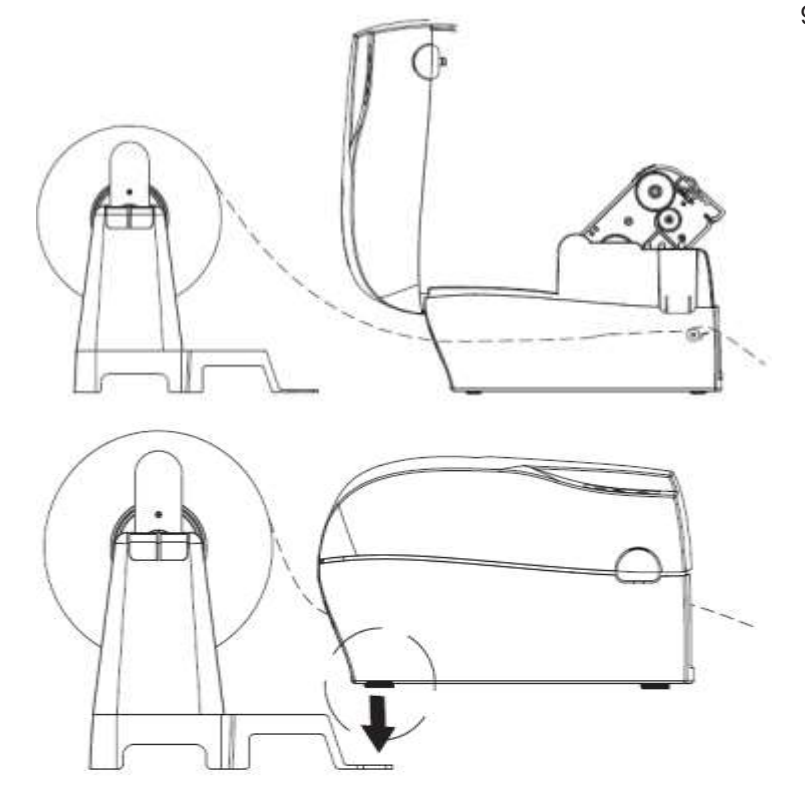

9. Coloque el material de etiquetas en la impresora siguiendo el esquema (véase capítulo [5.2, Coloque el rollo](#page-17-0)  [de etiquetas,](#page-17-0) página [18\)](#page-17-0).

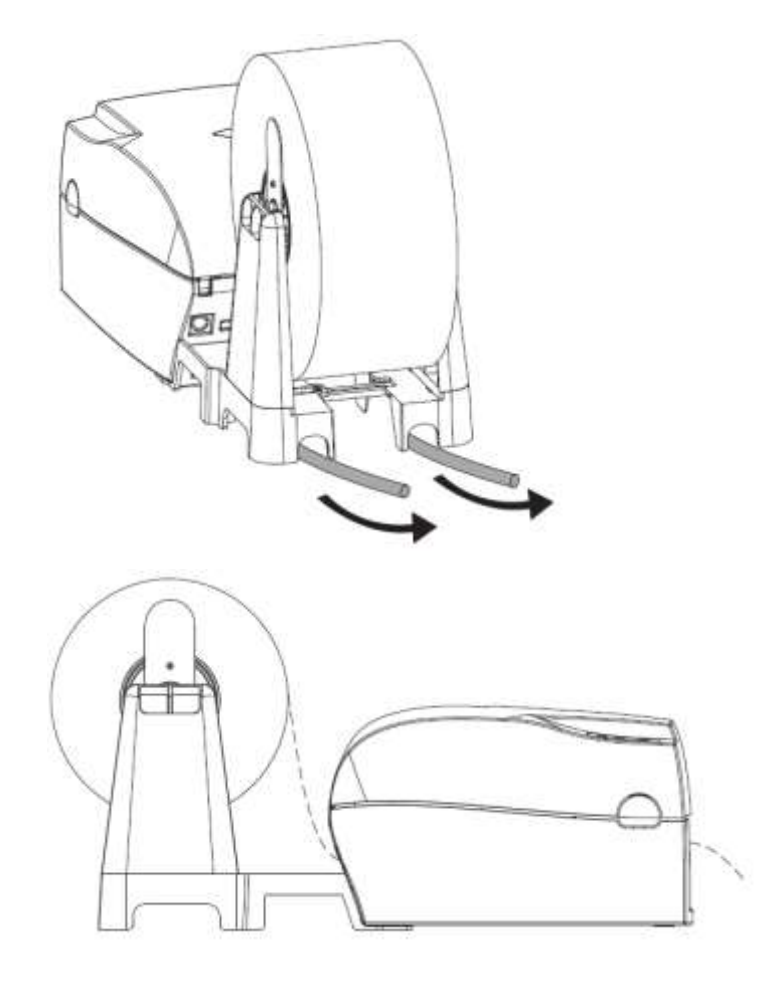

10. Tras guiar el material de etiquetas a través de la impresora coloque el desbobinador en la impresora para terminar la instalación.

Opciones in the contract of the contract of the contract of the contract of the contract of the contract of the contract of the contract of the contract of the contract of the contract of the contract of the contract of th

# **9 Mantenimiento y limpieza**

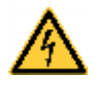

#### **¡PELIGRO!**

¡Existe riesgo de muerte por electrocución!

 $\implies$  Antes de iniciar cualquier trabaio de mantenimiento de la impresora desconecte la corriente de red y aguarde brevemente hasta que el alimentador se haya descargado.

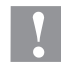

#### **¡PRECAUCIÓN!**

Riesgo de cortes al realizar la limpieza.

 $\implies$  Preste atención a los bordes afilados.

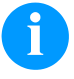

#### **¡AVISO!**

Para limpiar el aparato se recomienda llevar equipo de protección personal, como gafas de protección y guantes.

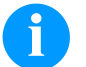

#### **¡AVISO!**

Deben seguirse las instrucciones de manipulación para la utilización de alcohol isopropílico (IPA). En caso de contacto con la piel o los ojos, enjuagar bien con agua corriente. Si persiste la irritación, acuda a un médico. Asegúrese de que el lugar esté bien ventilado.

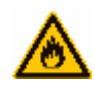

#### **¡ADVERTENCIA!**

¡Peligro de incendio debido a disolvente para etiquetas inflamable!

 $\implies$  Cuando se emplee disolvente para etiquetas, la impresora de etiquetas debe encontrarse limpia y completamente libre de polvo.

#### **9.1 Limpieza general**

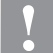

#### **¡PRECAUCIÓN!**

¡La impresora se puede dañar si se utiliza productos de limpieza abrasivos!

- $\implies$  No utilice detergentes abrasivos o disolventes para limpiar las superficies externas o las impresoras.
- $\implies$  Extraiga el polvo y las partículas de papel que se encuentren en el área de impresión con un pincel suave.
- $\implies$  Limpie las superficies externas con un producto de limpieza universal.

#### <span id="page-47-0"></span>**9.2 Limpieza del cabezal de impresión**

Durante la impresión se puede ensuciar el cabezal de impresión p.ej. con partículas de color que se insertan en la cinta de transferencia; por ello es conveniente y básicamente necesario limpiar el cabezal a intervalos regulares de tiempo, dependiendo de las horas de funcionamiento del aparato y de la influencia del entorno, como por ejemplo, polvo u otros.

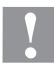

#### **¡PRECAUCIÓN!**

¡Riesgo de daño de la impresora de etiquetas!

- $\implies$  No utilice objetos afilados, puntiagudos o duros para limpiar el cabezal de impresión.
- $\implies$  No toque la lámina protectora del cabezal de impresión.

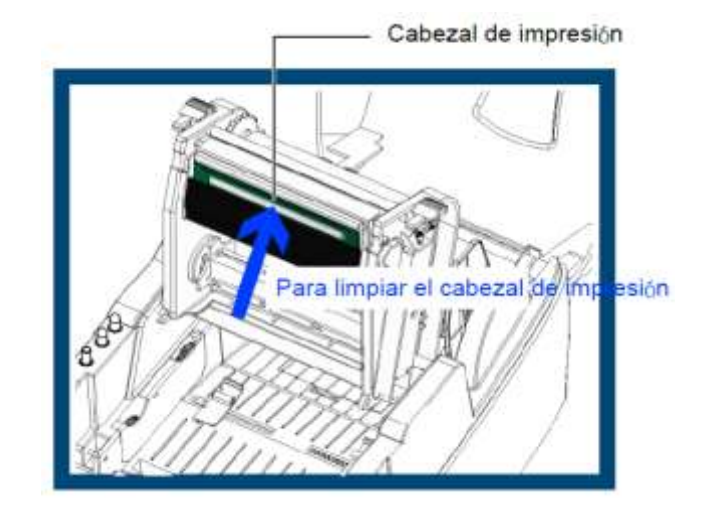

- 1. Apague la impresora.
- 2. Abra la tapa de la impresora.
- 3. Libere la mecánica de impresión y levántela (véase capítulo [5.1,](#page-16-0)  página [17\)](#page-16-0).
- 4. Saque la cinta de transferencia.
- 5. Limpie la superficie del cabezal de impresión con un bastón especial de limpieza o con un bastoncillo de algodón empapado en alcohol puro.
- 6. Antes de poner en funcionamiento la impresora, dejar secar el cabezal de impresión durante 2 o 3 minutos.

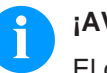

#### **¡AVISO!**

El cabezal de impresión debe limpiar una vez por semana.

### **9.3 Ajuste de la presión del cabezal de impresión**

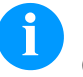

#### **¡AVISO!**

Cuando se esta imprimiendo sobre etiquetas especiales (con material de distinto espesor), la calidad de la impresión puede variar. Entonces necesitará que ajuste la presión del cabezal de impresión.

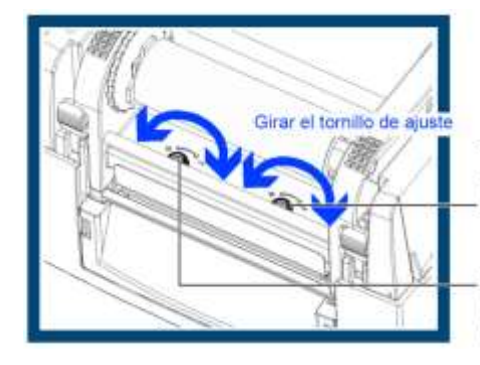

Tornillo (derecha), girar para ajustar la presión del cabezal de impresión en el lado derecha.

Tornillo (izquierda), girar para ajustar la presión del cabezal de impresión en el lado izquierda

- 1. Abra la tapa de la impresora.
- 2. Saque la cinta de transferencia.
- 3. Usando un destornillador y lentamente gire el tornillo de ajuste para aumentar o reducir la presión del cabezal de impresión.

#### **9.4 Ajuste de la posición del cabezal de impresión**

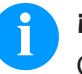

#### **¡AVISO!**

Cuando el cabezal de impresión está mal configurado, la calidad de la impresión sobre la etiqueta puede degradarse. En dicho caso, la impresora debe ser ajustada colocado en cabezal de impresión paralelo al rodillo de la alimentación del papel.

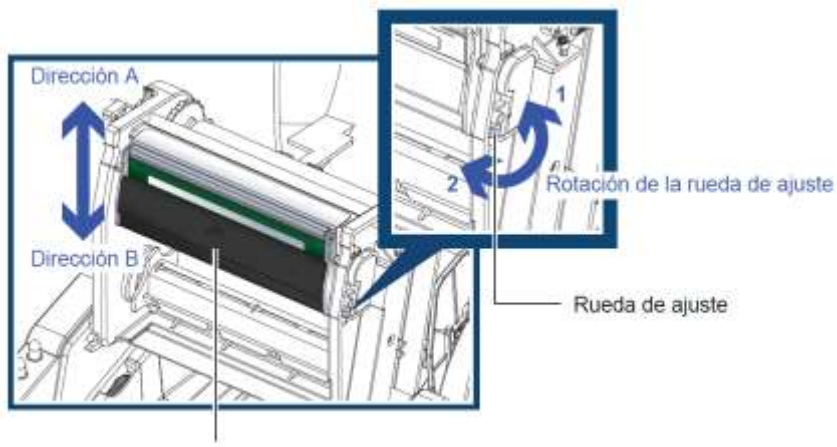

Cabezal de impresión

Para mover el cabezal de impresión en la **dirección A**, como se indica por la flecha azul gire la rueda de ajuste hacia la izquierda (flecha 1).

Para mover el cabezal de impresión en la **dirección B**, como se indica por la flecha azul, gire la rueda de ajuste hacia la derecha (flecha 2).

### **9.5 Ajuste del cortador**

Cuando se está usando el cortador, puede suceder que se atasquen las etiquetas. Por favor siga siguientes pasos para eliminar el atasco de las etiquetas.

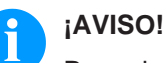

Para el ajuste, hay un tornillo de estrella debajo del cortador.

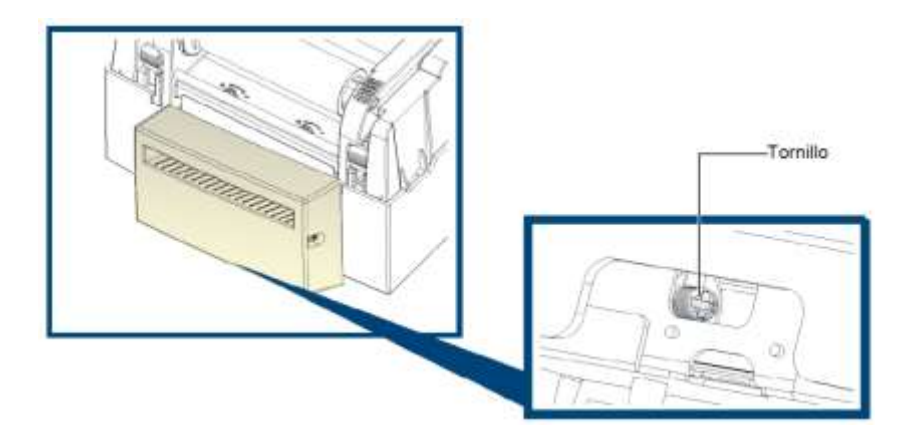

- 1. Apague la impresora.
- 2. Use un destornillador de estrella para girar el tornillo y liberar el cortador.
- 3. Cuando haya eliminado el atasco de las etiquetas, encienda la impresora y el cortador se reconfigurará automáticamente.

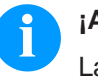

#### **¡AVISO!**

La etiqueta debe tener por lo menos una altura de 30 mm para asegurar un funcionamiento correcto del cortador.

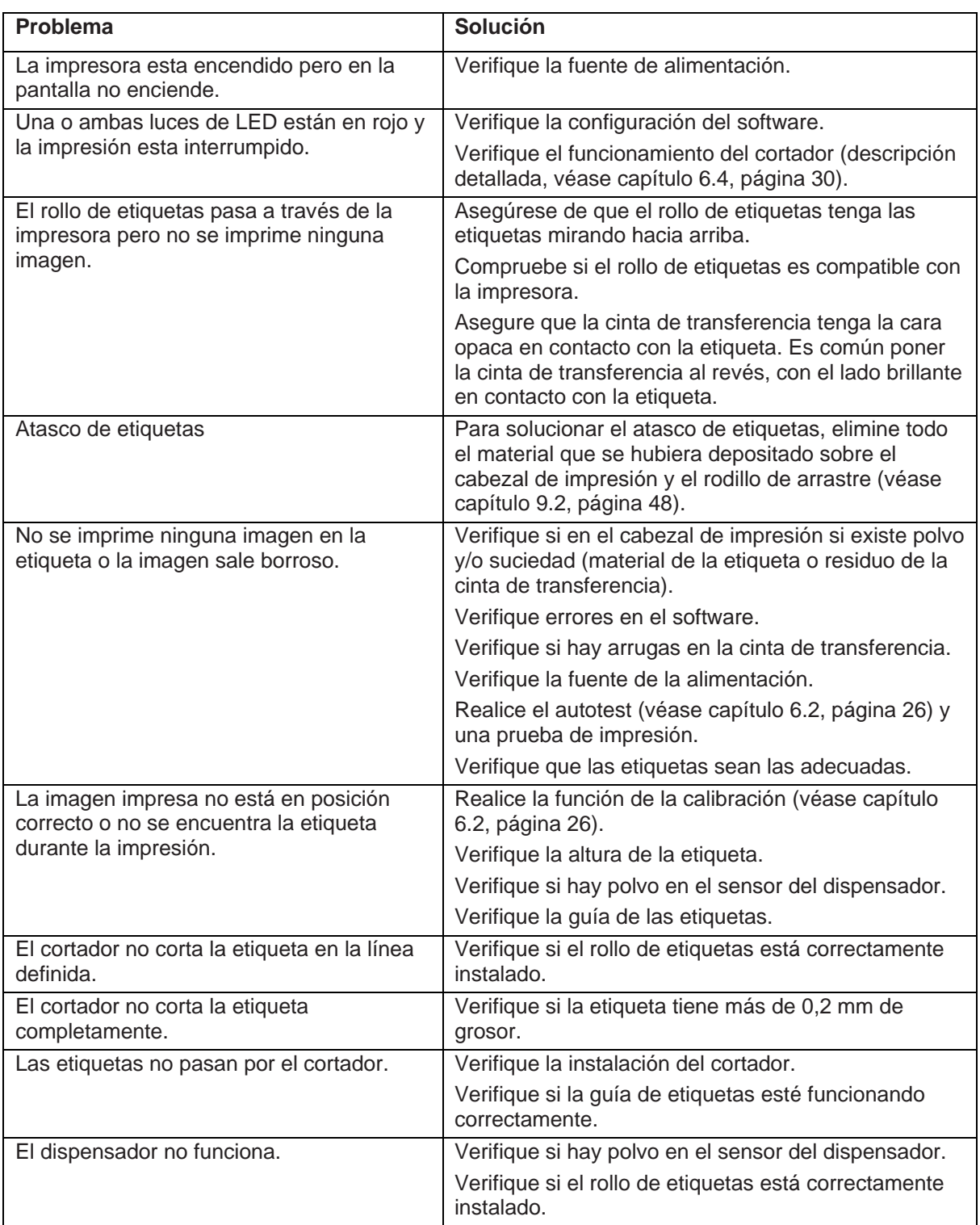

# **9.6 Solución de problemas**

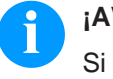

# **¡AVISO!**

Si ocurre problema que no está detallado aquí, contacte con su vendedor.

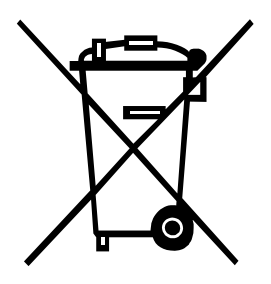

# **10 Reciclado**

Los fabricantes de aparatos B2B están obligados desde el 23/03/2006 a recibir de vuelta y reciclar los residuos de aparatos fabricados después del 13/08/2005. Está terminantemente prohibido tirar residuos en los contenedores urbanos. Únicamente el fabricante está autorizado para reciclarlos y eliminarlos de manera correcta. Por ello, Valentin fabricados por posterioridad a 2005 y que lleven la identificación correspondiente podrán ser devueltos a Carl Valentín GmbH para su eliminación de manera apropiada.

Con ello, Carl Valentin GmbH asume todas sus obligaciones en el marco de la eliminación de residuos de sus aparatos, posibilitando que pueda venderlos sin obstáculos. Únicamente podemos aceptar aparatos enviados a portes pagados.

El circuito electrónico del sistema de impresión está equipado con una batería de litio. Estas deben ser depositadas en contenedores de baterías usadas.

Puede obtenerse más información leyendo la directiva RAEE o nuestra página web www.carl-valentin.de.

Reciclado de Antonio de Antonio de Antonio de Antonio de Antonio de Antonio de Antonio de Micra II

# 11 Índice

# $\mathsf{A}$

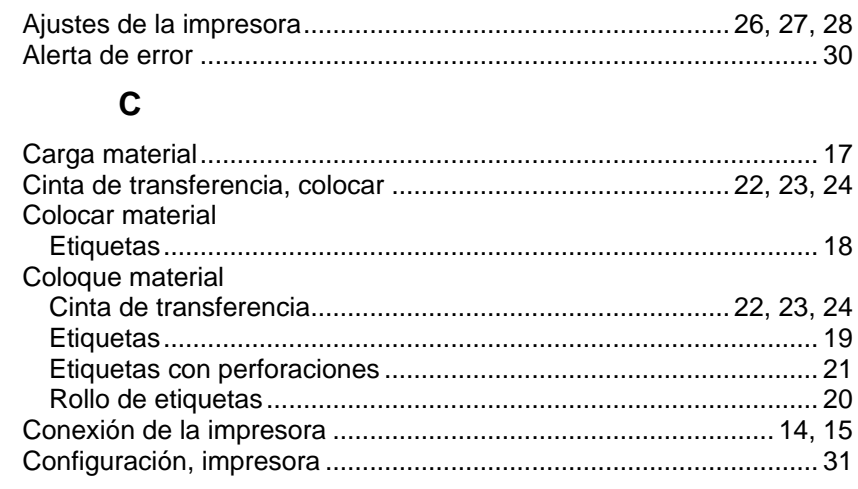

# D

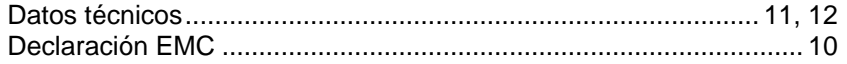

# $\mathsf{E}$

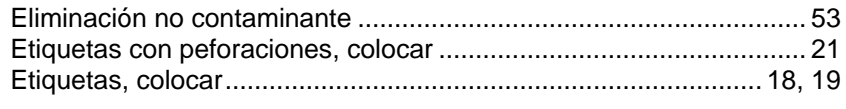

# $\overline{1}$

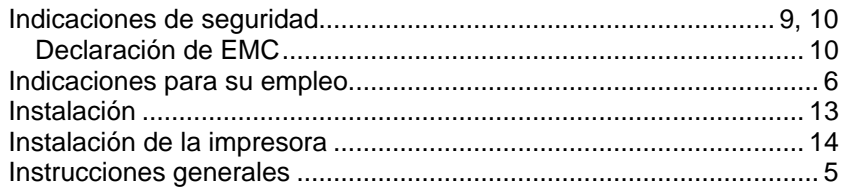

# $\mathbf{L}$

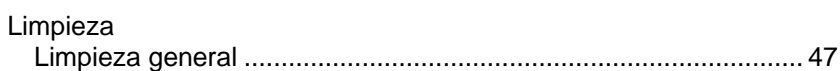

# $\mathsf{M}$

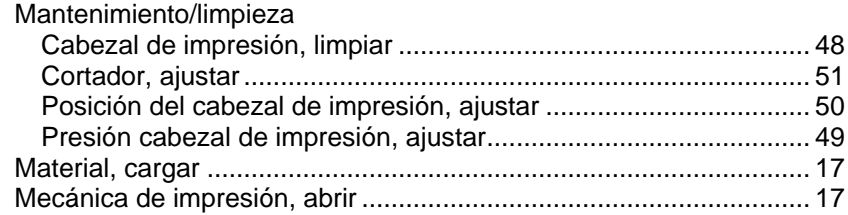

# $\mathbf{o}$

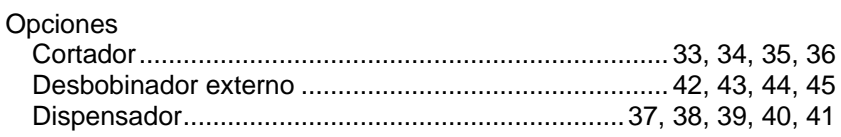

# $\mathsf{P}$

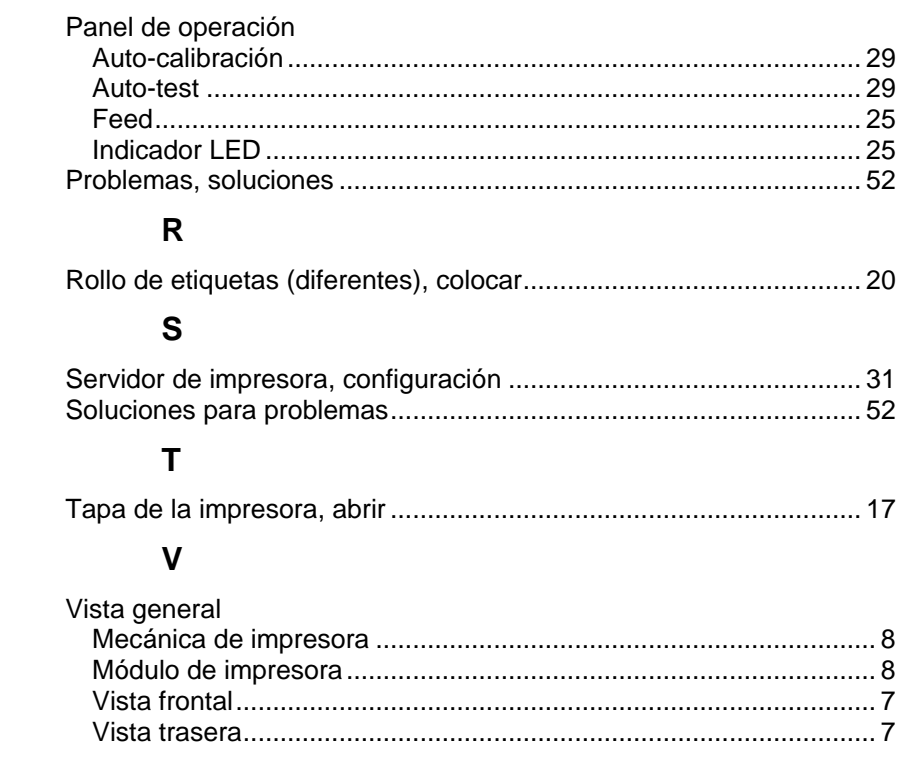

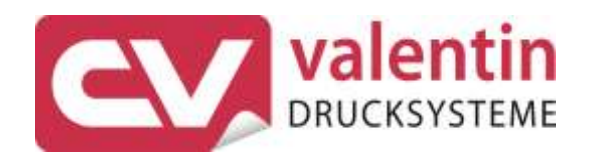

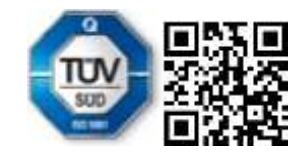

Carl Valentin GmbH Neckarstraße 78 - 86 u. 94 . 78056 Villingen-Schwenningen Phone +49 7720 9712-0 . Fax +49 7720 9712-9901 info@carl-valentin.de . www.carl-valentin.de